# **Global Application**

# **Introduction**

The **Global application** theme gathers basic classes for managing Wakanda applications that are executed on the server.

**Note:** A Wakanda "application" is a Wakanda "project" that is being executed.

The global space for Wakanda applications includes various classes, properties and methods used to control and manage different aspects concerning the publication of your Web applications:

- **Application**: main class of the API that provides numerous utility properties and methods for retrieving information about the solution being executed, the services that are enabled and the location of the folders and files used on the server; this class also provides basic functions for processing and converting data, images and texts as well as functions for creating and opening datastores.
- **HTTP Server**: properties and methods that control the operation of the integrated HTTP server of Wakanda Server.
- **Solution**: properties and methods for managing the solution that is open on the server.

# **Application**

The Application class describes each application object interface and provides methods for managing the published application.

#### **administrator**

#### **Description**

This property is set to *true* if the current application is defined as the solution's administration application.

The solution's administration application is defined through the project's settings file (*projectName*.waSettings).

By default, this property returns *false*. If none of the projects in the solution has been defined as the administration application, Wakanda provides a default interface for administration purposes.

#### **console**

# **Description**

The console of the application provides an interface to log JavaScript actions.

This property returns an object of the *Console* class. For more information, refer to the **Console** documentation.

#### **Example**

The following example adds two messages to the console: one to display information and the other an error:

```
console.info("Update successful", product.name);
console.error("Update failed", product.name, "(Error:", error, ")");
```
#### **dataService**

# **Description**

The **dataService** property gives access to the Data Service for the current application. For more information about the properties and methods that can be used with the *DataService* object, refer to the **DataService** class description.

This service activates the HTTP REST interface to the Wakanda Datastore. It is recommended to start this service so it can be used by the Wakanda Ajax Framework.

#### **ds**

# **Description**

The **ds** property is a reference to the application's default datastore. This reference can be used in your server-side code as a shortcut to reference the default datastore

#### **Example**

The following example applies the max function to the default datastore's Employee class:

```
var maxSalary = ds.Employee.max('salary'); 
//Get maximum salary from the Employee class in the default datastore
```
# **httpServer**

#### **Description**

The **httpServer** property gives access to the HTTP Server object for the current application. For more information about the properties and methods that can be used with the HTTP Server object, refer to the **HTTP Server** class description.

#### **Example**

The following example obtains the IP Address of the HTTP server:

var serverIP = application.httpServer.ipAddress;

# **name**

# **Description**

The **name** property returns the name of the current application.

By default, the application name is the name of the *.waProject* file without its extension.

# **rpcService**

# **Description**

The **rpcService** property gives access to the RPC Service for the current application. For more information about the properties and methods that can be used with the RPCService object, refer to the **RPCService** class description.

For more information about JSON-RPC implementation in Wakanda, refer to the **Using JSON-RPC Services** manual.

# **sessionStorage**

# **Description**

The **sessionStorage** property is the *Storage* object available for each HTTP session in the current application.

The **sessionStorage** property gives you an easy way to handle user sessions and to keep session-related data on the server. This data is accessible at the session level (each session has its own **sessionStorage** object).

A new session is opened on the server when you make a call to **sessionStorage** for the first time. A special cookie is then sent to the browser with a reference to the *Storage* object. Data stored in **sessionStorage** is alive while the HTTP session exists. A session is closed when the cookie expires or when you call the **clear( )** method on the *Storage* object.

*Note:* You can also access the Storage object that is available for the entire Wakanda project by using the storage property.

*Storage* objects have specific properties and methods, listed in the **Storage** class description.

#### **solution**

# **Description**

The **solution** property is an object containing the current solution published by Wakanda Server. A solution can run one or more applications. This property allows you to access the applications associated with the current solution. For more information about the **solution** object, refer to the **Solution** class description.

#### **Example**

This example returns the number of applications running on the server:

```
var numRunningApplications = 0 
solution.applications.forEach( 
     function (app) { 
         numRunningApplications += (app.httpServer.started) ? 1 : 0; 
 } 
);
```
# **webAppService**

#### **Description**

The **webAppService** property gives access to the Web Application Service for the current application. For more information about the properties and methods that can be used with the WebAppService object, refer to the **WebAppService** class description.

#### **storage**

#### **Description**

The **storage** property returns the project *Storage* object for the current application.

Data stored in **storage** is alive while the project (application) is running. This data is shared between all user sessions. You can use locking methods to handle multiple access.

*Note: You can also have access to Storage objects that are available for each user session by using the sessionStorage property.*

*Storage* objects have specific properties and methods, listed in the **Storage** class description.

#### **settings**

#### **Description**

The **settings** property contains the application's current project settings in the form of a *Storage* object. Current settings are shared by all sessions in the project and are persistent until the project is closed.

The **settings** object implements the interface so that you can get pairs of keys/values by using the method. A value is generally an object containing a key/value pair. You can only read the information from the settings; you cannot change them.

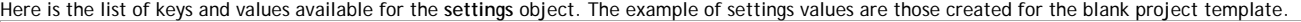

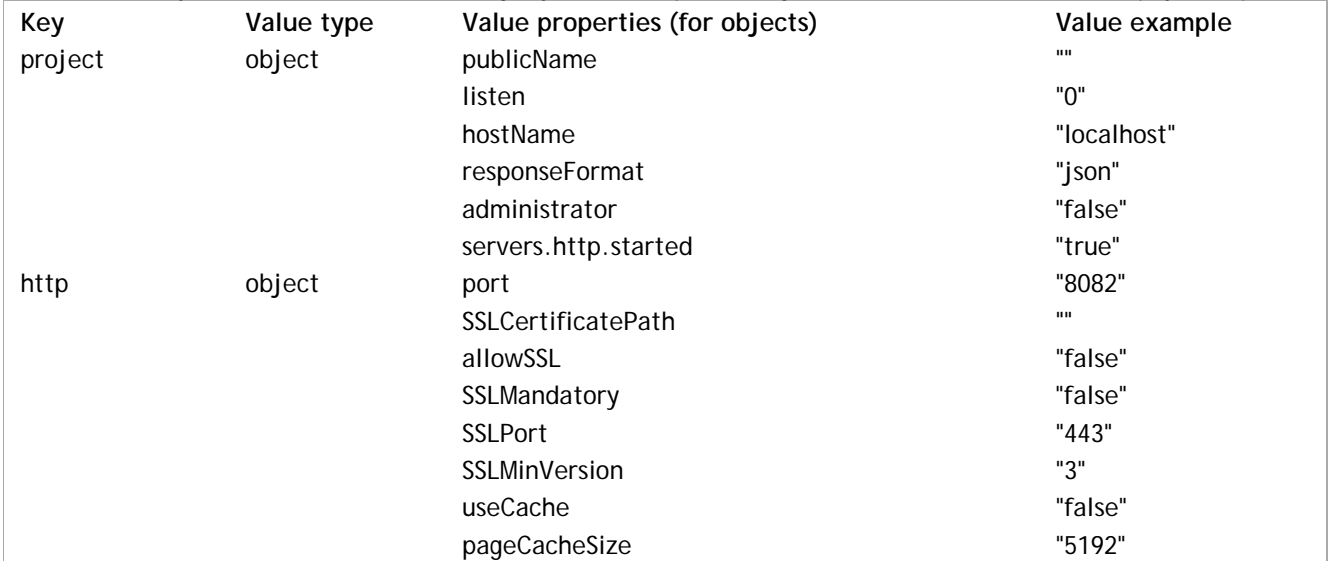

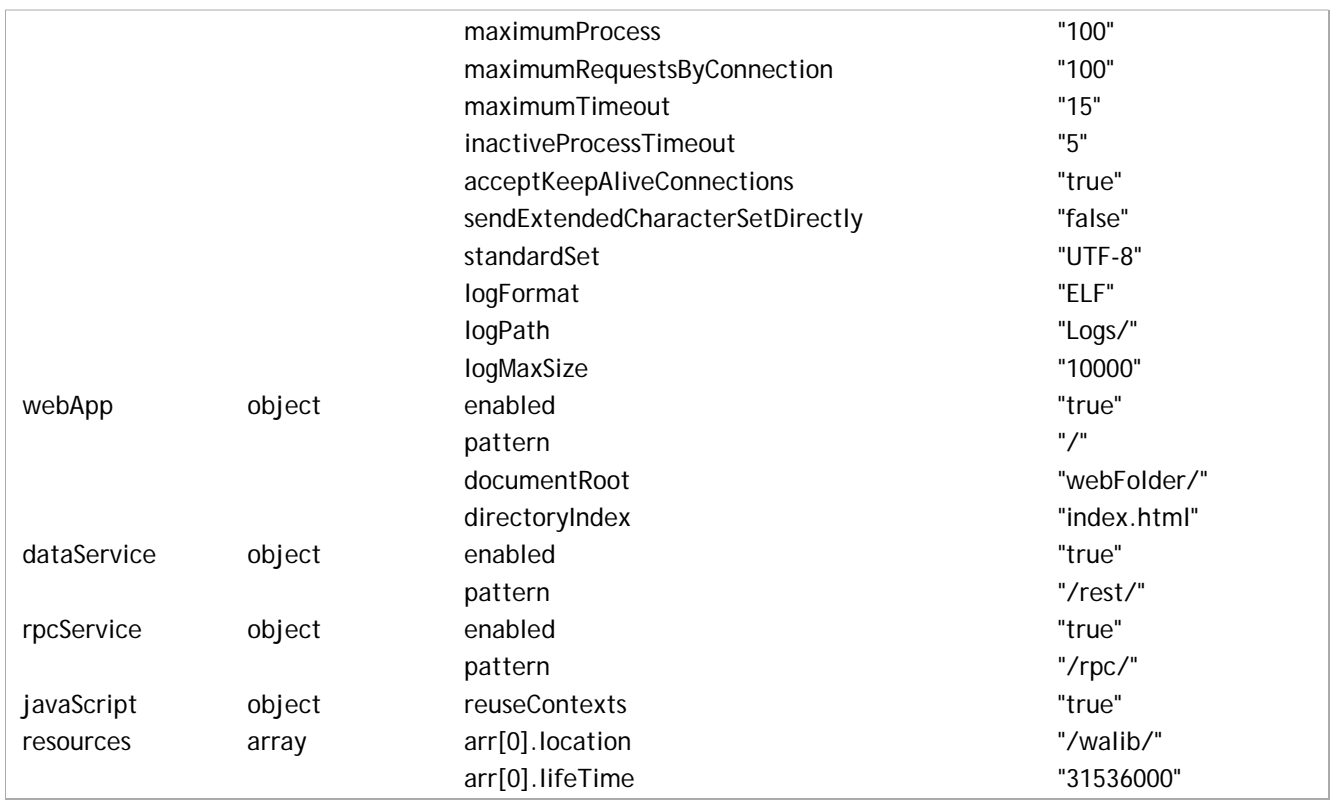

For more information about these settings, refer to the **Wakanda Server Administration** manual.

#### **Example**

To know the http port of the project settings:

```
var httpObj = settings.getItem( "http" );
var httpPort = httpObj.port
```
#### **os**

#### **Description**

The **os** property returns an object containing information about the current operating system.

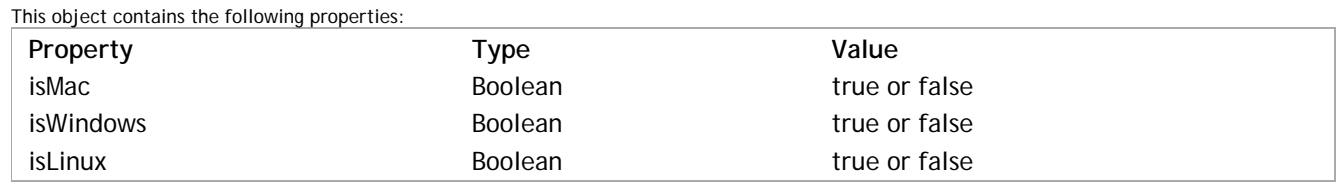

#### **application**

#### **Description**

The **application** property returns an *Application* global object, describing each Wakanda application object interface.

#### **directory**

# **Description**

The **directory** property is a reference to the application's default *Directory*. By default, the application Directory object is built upon the directory file of the solution (named *solutionName*.waDirectory). It is shared by all Wakanda applications of the solution. This reference can be handled in your server-side code with the methods and properties of the **Directory** class.

#### **Example**

We want to select all the users whose name starts with "S". We need to do it through the **internalStore** property of the Directory object, which contains the users and groups:

var pusers = directory.internalStore.User.query( "name = :1" , "S@" ); // User is one of the datastore classes in internalStore

# **process**

# **Description**

The **process** property returns an object containing some information about the running version of Wakanda. This object contains the following read-only properties:

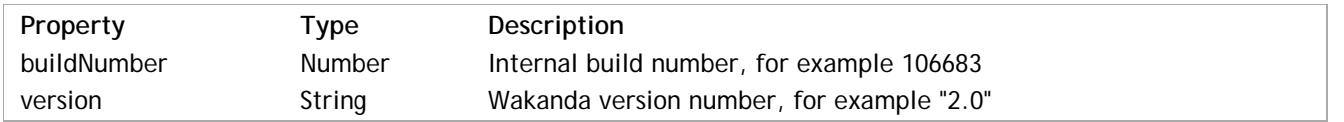

# **addHttpRequestHandler( )**

void **addHttpRequestHandler**( String *pattern*, String *filePath*, String *functionName* )

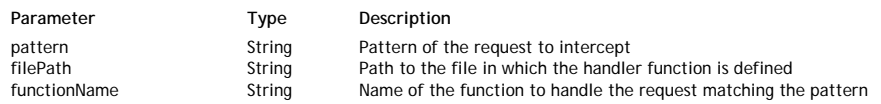

# **Description**

The **addHttpRequestHandler( )** method installs a request handler function on the server. Once installed, this function will intercept and process any incoming HTTP request matching a predefined pattern.

- In the *pattern* parameter, pass a string describing the HTTP requests that you want to intercept. This pattern should be defined through a
- JavaScript Regex (Regular expression). For more information, see the following paragraph. In the *filePath* parameter, pass a string containing the path to the file that has the function to call for this handler. You can pass either an absolute path or a path relative to the project folder (POSIX syntax).
- In the *functionName* parameter, pass the name of the request handler function to call when it matches the *pattern*. This function will receive two object parameters (*request* and *response*) and can return a value.

For a complete description of the server-side HTTP request handlers feature, refer to the **Introduction to HTTP Request Handlers** section.

### **Example**

If you write in the bootStrap.js file:

addHttpRequestHandler('(?i)^/doGetStuff\$', 'myFile.js', 'myFunction');

... the *myFunction* request handler will be called each time the server receives a query containing the "/doGetStuff" URL.

# **BinaryStream( )**

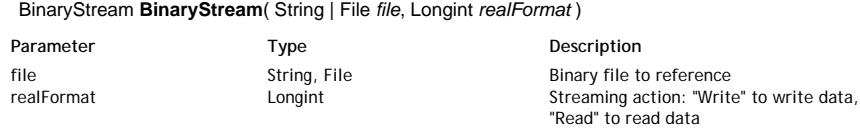

Returns **BinaryStream** BinaryStream New BinaryStream object

# **Description**

The **BinaryStream( )** method creates a new object of the **BinaryStream Class**. For more information, refer to the **BinaryStream( )** method description from the **BinaryStream Class**.

# **Buffer( )**

#### void **Buffer**( Number | Array | String *definition* [, String *encoding*] )

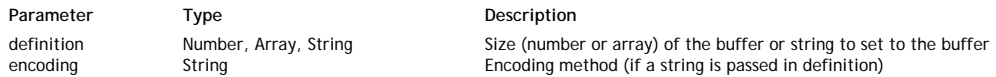

#### **Description**

The **Buffer( )** method is the constructor of the class objects of the *Buffer* type. It allows you to create new *Buffer* objects on the server. You can create a new *Buffer* with one of the following constructors:

This constructor creates a new buffer of a certain *number* of bytes. The buffer contents are undefined.

```
var myBuffer = new Buffer( number );
```
This constructor creates a new buffer from an array object. The buffer contents are the elements of the given *byteArray*.

```
var myBuffer = new Buffer( byteArray );
```
This constructor creates a new buffer from a string. The buffer content is the string. In this case, you can provide an *encoding* method for the string. By default, 'utf8' is used.

var myBuffer = new Buffer( myString, encoding );

#### Available values for *encoding* are:

- 'ascii' for 7-bit ASCII data only. This encoding method is very fast, and will strip the high bit if set.
- 'utf8' (default value) Multi-byte encoded Unicode characters.
- 'ucs2' 2-bytes, Little Endian encoded Unicode characters. It can encode only BMP (Basic Multilingual Plane, U+0000 U+FFFF).
- 'base64' Base64 string encoding.
- 'hex' Encode each byte as two hexadecimal characters.

#### **Example**

This example creates a buffer of 16KB filled with 0xFF:

var vData =new Buffer(16\*1024); vData.fill(0xFF);

# **clearInterval( )**

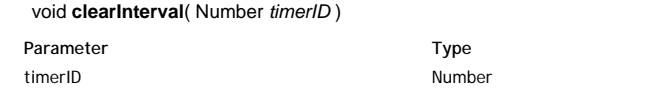

**Description** Scheduler to cancel

# **Description**

The **clearInterval( )** method cancels the *timerID* scheduler previously set by the **setInterval( )** method. If *timerID* does not correspond to an active scheduler, the method does nothing. **Note:** The Wakanda **clearInterval( )** method is compliant with the Timers W3C specification.

#### **clearTimeout( )**

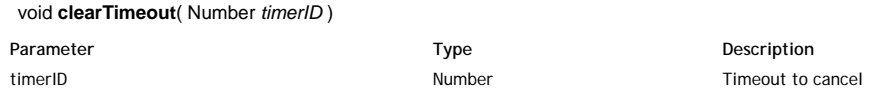

#### **Description**

The **clearTimeout( )** method cancels the *timerID* timeout previously set by the **setTimeout( )** method. If *timerID* does not correspond to an active timeout, the method does nothing **Note:** The Wakanda **clearTimeout( )** method is compliant with the Timers W3C specification.

#### **close( )**

# void **close**( )

#### **Description**

The **close( )** method ends the thread from which it is called. This method can be called:

- From a *Worker* or a *SharedWorker* parent thread where only the parent thread is closed. If you want to close a dedicated child worker from the parent thread, you can call the **terminate( )** method. If you call **close( )** on a waiting parent thread, all the dedicated workers spawned from that thread will receive a message to terminate. If it is called during a callback in a **wait( )**, this will exit it.
- From a child thread. In this case, the thread is closed.

The close() method effect is not immediate: the JavaScript interpreter will continue until finishing the current execution (exiting the current callback). All resources will then be freed up.

# **createDataStore( )**

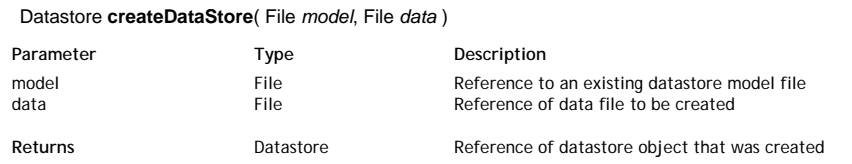

#### **Description**

The **createDataStore( )** method creates a new *Datastore* object based on the *model* passed as a parameter and returns a reference to this datastore. *Note: This method only creates a new data file -- not a datastore model file. As described in What is a datastore?, you cannot create or build datastore model files with JavaScript.*

Pass the reference to an existing datastore model file on disk (the file ending with .waModel) in the *model* parameter.

Pass the reference of the data file (file ending with .waData) to be created on the disk of the server in the *data* parameter.

#### *Note: You can generate file references using the File method. For more information, refer to the description of Files and Folders.*

This method creates the data file at the location specified using the *data* parameter and returns a *Datastore* reference to the new datastore. You can assign this reference to a variable that you can then use as the target object for queries, just like you use the **ds** object (see example). If you use a variable named *ds*, it will override the current datastore.

#### **Example**

This example creates a new blank datastore on disk using the current datastore model:

 // get a reference to the current datastore model file var currentFolder = ds.getModelFolder().path

```
var currentModel = File(currentFolder+ ds.getName() + ".waModel"); 
               // only works if the datastore has the same name as the model file
if (currentModel.exists) // if the model actually exists
{
     var dataFile = File(currentFolder+ "newData.waData"); // create a reference to the new data file<br>var myDS = createDataStore(currentModel, dataFile); // create and reference the datastore
     var myDS = createDataStore(currentModel, dataFile);
}
```
# **currentSession( )**

#### ConnectionSession **currentSession**( )

**Returns** ConnectionSession Object containing the current user session properties

# **Description**

*Note: In Wakanda v1, this method belongs to the Datastore class.*

The **currentSession( )** method returns an object of the *ConnectionSession* type identifying the current session under which the current user is actually running on the server. Because of the "promote" mechanism, running session privileges can be temporarily different from standard user privileges, defined in the **Directory** of the application. A different session is created for each thread connected to the server. For more information about the "promote" mechanism in Wakanda, please refer to the **Assigning Group Permissions** section.

Objects of the *ConnectionSession* type can be handled through the methods and properties of the **Session** theme.

If this method is not executed from within the context of a user session, a *null* value is returned.

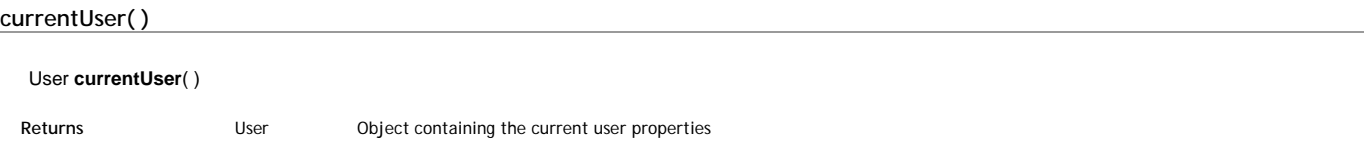

# **Description**

*Note: In Wakanda v1, this method belongs to the Datastore class.*

The **currentUser( )** method returns the user who opened the current user session on the server. The returned object includes the name, ID and groups of the user. Objects of the *User* type can be handled through the methods and properties of the **User** class.

If this method is not executed within the context of a user session, an empty string is returned for the user name.

For more information about the User and groups management in Wakanda, please refer to chapter **Users and Groups**.

#### **Example**

The following datastore class method, named *getCurrentUser*, can be called to display the full name of a user in an interface:

```
model.Person.methods.getCurrentUser = function()
{
    var result = currentUser();
     return result.fullName;
```
#### **dateToIso( )**

}

#### String **dateToIso**( Date *dateObject* )

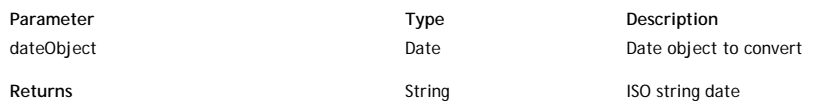

#### **Description**

The **dateToIso( )** method converts the JavaScript date object you passed in the *dateObject* parameter into an ISO format string. This function is useful when you need to display dates in widgets, for example.

You can convert an ISO date back to a JavaScript object using the **isoToDate( )** function.

#### **Example**

var isoString = dateToIso(new Date());

#### **displayNotification( )**

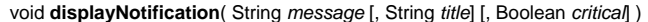

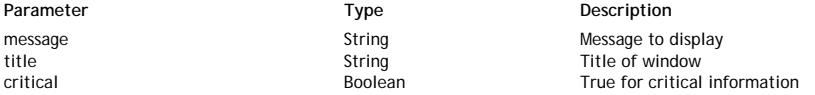

#### **Description**

The **displayNotification( )** method allows you to display a system notification window on the server machine.

Pass the message to display in the *message* parameter and the window title in the *title* parameter ("Notification" is used by default as the title). An alert dialog is shown on Mac OS and Windows. On Windows, an "info" icon is shown by default. If you set the *critical* parameter to *true*, a "warning" icon is used.

#### **Example**

When you execute the following code:

displayNotification("Service is not available" , "Important");

...the following alert box is displayed on the server (Windows):

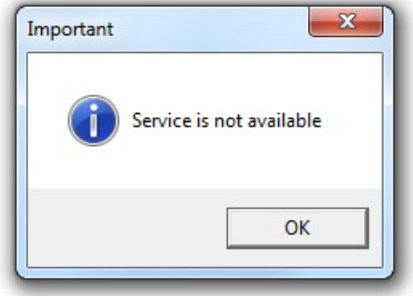

### **exitWait( )**

#### void **exitWait**( )

#### **Description**

The **exitWait( )** method stops all pending **wait( )** loops in the thread from which it is called.

**wait( )** loops are necessary to allow asynchronous communication between threads. To exit from such a loop once the callback method has been executed, you need to call the **exitWait( )** method. For an example of asynchronous communication, refer to the **net.Socket( )** method description.

### **File( )**

File **File**( String | Folder *path* [, String *fileName*] )

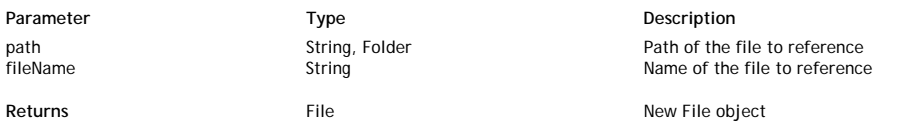

#### **Description**

The **File( )** method creates a new *File* object. *File* objects are handled using the various properties and methods of the **File Class**. In the *path* parameter, pass the file's path in one of the following forms:

- an absolute path (using the "/" separator) or a URL, including the file name -- in both cases, the *fileName* parameter must be omitted
- a *Folder* object -- in this case, the *fileName* parameter must be passed

If necessary, pass the file name in the *fileName* parameter.

Note that this method only creates an object that references a file and does not create the file on disk. You can work with *File* objects referencing files that may or may not exist. If you want to create the referenced file, you need to execute the **create( )** method.

#### **Example**

This example creates a new blank datastore on disk using the current datastore model:

```
 // get a reference to the current datastore model file
var currentFolder = ds.getModelFolder().path
var currentModel = File(currentFolder+ ds.getName() + ".waModel"); 
   // only works if the datastore has the same name as the model file (currentModel.exists) // if the model actually exists
if (currentModel.exists) // if the model actually exists
{
     var dataFile = File(currentFolder+ "newData.waData"); // create a reference to the new data file<br>var mvDS = createDataStore(currentModel, dataFile); // create and reference the datastore
     var myDS = createDataStore(currentModel, dataFile);
}
```
#### **Folder( )**

Folder **Folder**( String *path* )

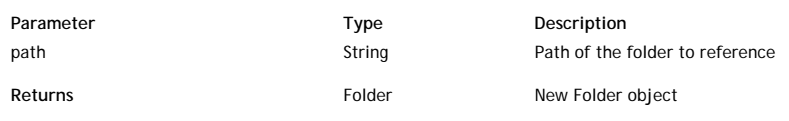

# **Description**

The **Folder( )** method creates a new object of type *Folder*. *Folder* objects are handled using the various properties and methods of the **Folder Class**. In the *path* parameter, pass the path of the folder to reference. It can be:

an absolute path in Posix syntax (using the "/" separator) or  $\bullet$  a URL.

Note that this method only creates an object that references a folder and does not create anything on disk. You can handle *Folder* objects referencing folders that may or may not exist. If you want to create the referenced folder, you need to execute the **create( )** method.

#### **Example**

This example creates an "Archives" subfolder in the "Wakanda" folder:

```
var newFolder = Folder ("c:/Wakanda/Archives/");
var isOK = newFolder.create();
```
# **garbageCollect( )**

# void **garbageCollect**( )

#### **Description**

The **garbageCollect( )** method launches the garbage collector on all sleeping contexts.

### **generateUUID( )**

#### String **generateUUID**( )

**Returns String String COVID String (32 chars)** 

#### **Description**

The **generateUUID( )** method returns a valid UUID string (32 chars) that you can use for your application needs. An UUID is a 16-byte number (128 bits). It contains 32 hexadecimal characters. The **generateUUID( )** method returns an UUID expressed as a string containing a combination of 32 letters [A-F, a-f] and numbers [0-9], for example 550e8400e29b41d4a716446655440000 (non-canonical form).

#### **Example**

This example generates a UUID:

```
var aString = generateUUID();
     // returns for example "9AE457F4B557BD7895AD4712345ABCDE"
```
# **getDataStore( )**

#### Datastore **getDataStore**( String *projectName* )

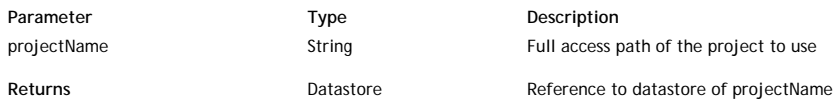

#### **Description**

This method returns a reference to the current datastore of the project whose name you passed in *projectName*. This project must belong to the current solution (and thus be opened by the server).

With this method, you can use project B's current datastore from project A if they are both in the same solution. This comes in handy when your solution contains several complimentary projects and you want to be able to access one project's data from another project. You pass a string of characters indicating the project name in *projectName*.

#### **Example**

The following example returns a reference to the datastore in the "Clients" project from the current project:

```
var dsTemp = getDataStore ("Clients"); \frac{1}{2} get a reference to the datastore of the "Clients" project var mySet = dsTemp.Clients.query (country = "France"); \frac{1}{2} perform a search in this datastore
var mySet = dsTemp.Clients.query (country = "France");
```
**Notes:**

- You can get the same information by using the *ds* global application property with the **getApplicationByName( )** method (which belongs to the **Solution** class). You may find this alternative useful for example when a project name is changed in the application.
	- var dsTemp = solution.getApplicationByName ("Clients").ds; // return the datastore in the "Clients" appli
- Another alternative using the **applications** property in the **Solution** class:

```
var dsTemp = solution.applications[1].ds; // return the datastore of the second application loaded
```
# **getFolder( )**

Folder | String **getFolder**( [String *kind* [, Boolean | String *format*]] )

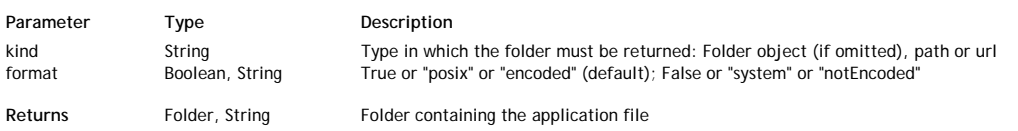

# **Description**

The **getFolder( )** method returns the folder containing the application file (i.e., the project file with the .waSettings extension).

- You can get the folder in different formats, depending on the string you pass in the *kind* parameter:
	- If you omit the *kind* parameter, the method returns an object of the *Folder* type (see the **Folder Class** methods and properties).
	- If you pass "path", the method returns a string containing the path of the folder. By default in this case, the path is expressed in posix syntax. You can get this value in system syntax by passing *false* or "system" in the *format* parameter (you can set the standard format back by passing *true* or "posix" in this parameter).
	- If you pass "url", the method returns a string containing the URL of the folder. By default in this case, the URL is encoded. You can get this value without encoding by passing *false* or "notEncoded" in the *format* parameter (you can back the standard format back by passing *true* or "encoded" in this parameter).

*Note: On Mac OS, the posix and system paths are equivalent.* 

# **Example**

Considering the following organization of files and folders on your disk:

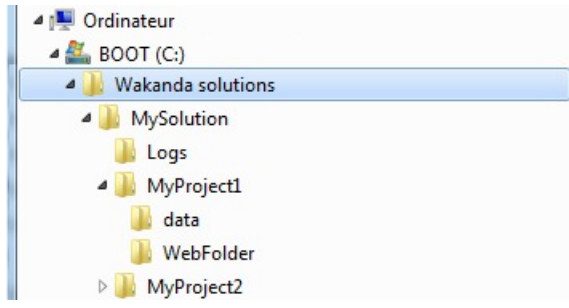

The following example illustrates the different values that can be returned by applying **getFolder( )** to an application:

```
var theEncodedURL=getFolder("url");
      // returns file:///C:/Wakanda%20solutions/MySolution/MyProject1/
var theRawURL=getFolder("url", False);
      // returns file:///C:/Wakanda solutions/MySolution/MyProject1/
var thePath=getFolder("path");
      // returns C:/Wakanda solutions/MySolution/MyProject1/
var theFolder=getFolder( );
      // returns { name: "MyProject1", path: "C:/Wakanda solutions/MySolution/MyProject1/", folders: Array(), 11
```
# **getItemsWithRole( )**

#### File | Folder | Array **getItemsWithRole**( String *role* )

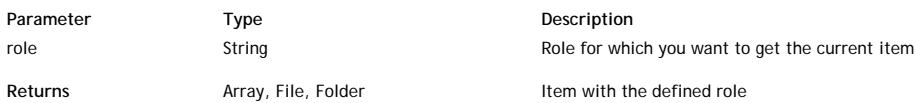

# **Description**

The **getItemsWithRole( )** method returns the item associated with the *role* you passed as a parameter. Depending on the *role* you passed, the method can return a *File*, a *Folder*, or an array of *File* objects. Here are the available strings that you can pass in *role*:

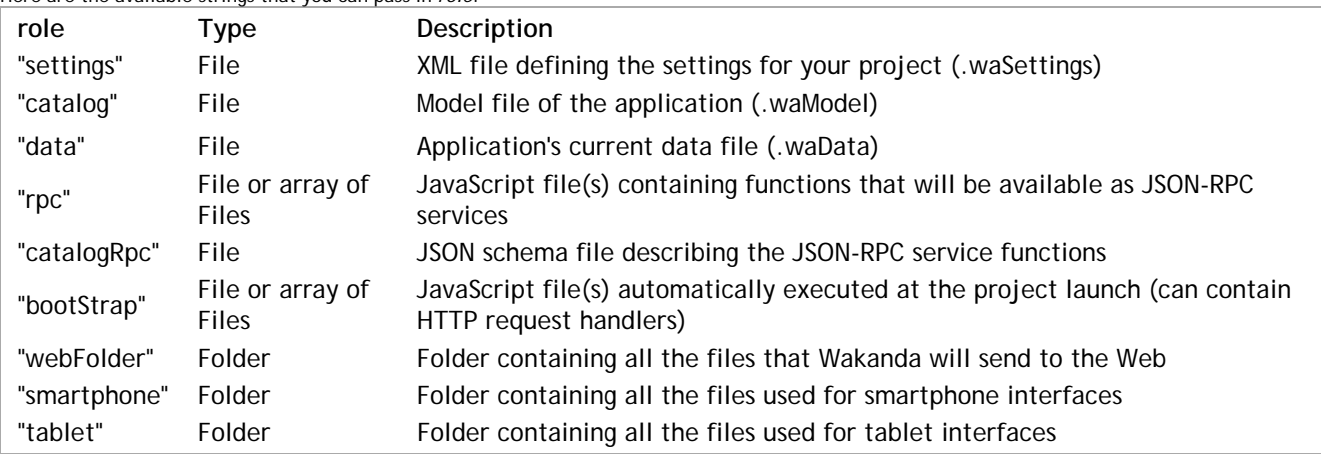

# **getProgressIndicator( )**

# ProgressIndicator **getProgressIndicator**( String *name* )

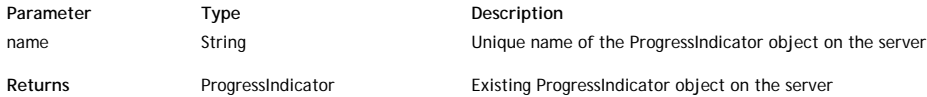

# **Description**

The **getProgressIndicator( )** method returns the *ProgressIndicator* type object whose name you passed in the *name* parameter. The object must have been previously created by using the **ProgressIndicator( )** method.

The **getProgressIndicator( )** method connects a processing task to an existing progressIndicator and is particularly useful for .

# **getSettingFile( )**

File | String **getSettingFile**( String *settingID* [, String *kind*[, Boolean | String *format*]] )

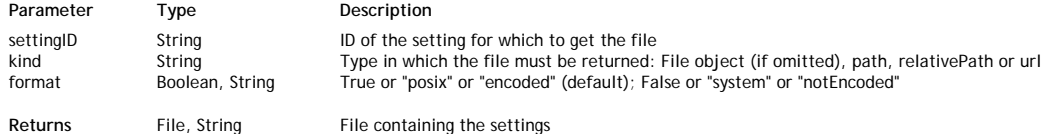

#### **Description**

The **getSettingFile( )** method returns a reference or the path to the file containing the application setting whose ID you passed in *settingID*. For example, if you want to get the .waSettings file containing the data service settings, pass "dataService" in *settingID*.

The available setting IDs are :

- "http": HTTP server settings including port, SSL parameters, etc.
- "dataService": data service status and pattern
- "rpcService": rpc service status and pattern
- "webApp": web application service status and parameters
- wee: pp = 1100 application of the application's resources
- "javaScript": JavaScript context parameter

By default, all the application settings are gathered in a single settings file, named *projectName*.waSettings -- any of the listed setting IDs will return the same information. But they could be stored in separate .waSettings files in the project, that's why you have to define which one in the *settingID* parameter.

You can get the file in different formats, depending on the string you pass in the *kind* parameter:

- If you omit the *kind* parameter, the method returns an object of the *File* type (see the **File Class** methods and properties).
- If you pass "path" or "relativePath", the method returns a string containing the path to the file (absolute or relative to the project folder)). By default in this case, the path is expressed in posix syntax. You can get this value in system syntax by passing *false* or "system" in the *format* parameter (you can set the standard format back by passing *true* or "posix" in this parameter).
- If you pass "url", the method returns a string containing the URL of the file. By default in this case, the URL is encoded. You can get this value without encoding by passing *false* or "notEncoded" in the *format* parameter

(you can set the standard format back by passing *true* or "encoded" in this parameter).

*Note: On Mac OS, posix and system paths are equivalent.*

#### **Example**

This example returns the path of the file containing the rpc service settings:

var rpcsets = getSettingFile ("rpcService"; "path"); // returns "C:/Wakanda solutions/MySolution/MyProject1/MyProject1.waSettings"

# **getURLPath( )**

#### Array **getURLPath**( String *url* )

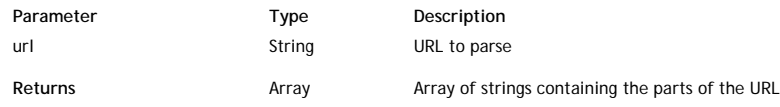

# **Description**

The **getURLPath( )** method returns the *url* passed in the parameter as an array of strings.

The URL passed as a parameter is broken down according to the separators ("/" characters) that it contains. The values returned do not contain any "/" characters. For example, the URL "MyApp/Root/Manager/plan.html" returns the array ["MyApp","Root","Manager","plan.html"].

Note that the function detects "/" characters that are inserted into parameter strings (set between single or double quotes) and does not consider them as URL separators. For example, the following URL is divided into three parts: "MyApp/Root/Do\_this("/T")"

If the URL contains a query string (placed after the "?" character), it is not parsed by the method. To parse this part of the URL, you must use the **getURLQuery( )** method.

# **getURLQuery( )**

#### Object **getURLQuery**( String *url* )

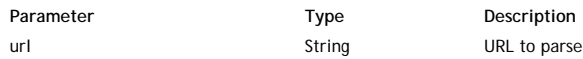

Returns **Returns** Object Sub-queries of the URL's 'query string'

#### **Description**

The **getURLQuery( )** method returns in an object the contents of the *url*'s"query string", which was passed as a parameter. The query string is the part found after the "?" in the URL.

Each sub-query in the form "[&]a=1" generates a new member as follows: {a : 1}.

#### **Example**

You pass a complete URL to the method:

```
var theQuery = getURLQuery("http://127.0.0.1:8081/rest/Employees/?$top=40&$method=entityset&$timeout=300");
         // theQuery is {$top:40, $method:entityset, $timeout:300}
         // theQuery.$top is 40
```
#### **getWalibFolder( )**

Folder | String **getWalibFolder**( [String *kind* [, Boolean | String *format*]] )

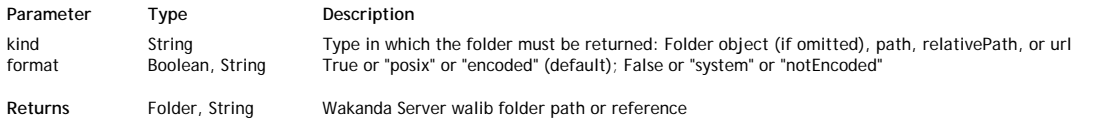

#### **Description**

The **getWalibFolder( )** method returns Wakanda Server's "walib" folder, which contains the libraries and services available client-side, such as WAF and **RpcService** 

Note that this method is available in the Solution and Application classes: both return the same result unless you pass "relativePath" to the *kind* parameter.

You can get the folder in different formats depending on the string you pass to the *kind* parameter:

- If you omit the *kind* parameter, this method returns an object of type *Folder* (see the **Folder Class** methods and properties). If you pass "path" or "relativePath", this method returns a string containing the path to the folder. If you pass "relativePath", the path will be relative to the application or solution folder depending on the object to which it is applied. By default, the path is expressed in posix syntax. You can get this value in the system's syntax by passing *false* or "system" in the *format*
- parameter (you can set the standard format back by passing *true* or "posix"). If you pass "url", the method returns a string containing the folder's URL. By default, the URL is encoded. You can get this value without encoding by passing *false* or "notEncoded" in the *format* parameter (you can set the standard format back by passing *true* or "encoded" in this parameter).

*Note: On Mac OS, posix and system paths are equivalent.*

#### **Example**

The following example illustrates the different values that can be returned by **getWalibFolder( )**:

var theEncodedURL=getWalibFolder("url"); // returns file:///C:/Wakanda%20versions/Wakanda%20Server/walib/ var theRawURL=getWalibFolder("url", false); // returns file:///C:/Wakanda versions/Wakanda Server/walib/ var thePath=getWalibFolder("path"); // returns C:/Wakanda versions/Wakanda Server/walib/

```
var theFolder=getWalibFolder(); // returns { name: "walib", extension: "", folders: Array(), 11 more}...
```
#### **include( )**

void **include**( File | String *file* [, String | Boolean *refresh*] )

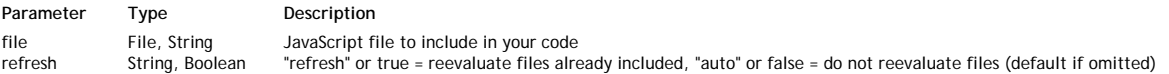

#### **Description**

The **include( )** method references a JavaScript *file* from a parent JavaScript file. Once the *file* is referenced, you can call and use the code and functions it contains just as if they were written in the parent file.

In *file*, pass either a *File* object or a string containing a valid path to the JavaScript file you want to reference.

By default, an included JavaScript file is evaluated only once: if several **include( )** methods are executed on the same *file* while the JavaScript context is alive, the file will not be reevaluated. This means that variables will keep their current value and will not be initialized.

If you want to force the included file to be reevaluated (and thus the variables to be initialized) each time the **include( )** method is called in the running JavaScript context, pass the "refresh" string or **true** in the *refresh* parameter. To use the default behavior, pass the "auto" string or **false**, or omit the *refresh* parameter.

#### **Example**

Imagine you wrote a utility function in a "myUtils.js" file (stored in a "ssjs" subfolder of your project folder):

```
 // code of myUtils.js file 
var concatStr = function(inStr1, inStr2) {
     return inStr1 + " " + inStr2;
```
}

If you reference this file using the **include( )** method, you can call the function just as if it belongs to the one that is currently executed:

```
include(ds.getModelFolder().path + 'ssjs/myUtils.js');
// ...some code...
var aStr = concatStr("Hello","World!");
```
# **isoToDate( )**

#### Date **isoToDate**( String *isoDate* )

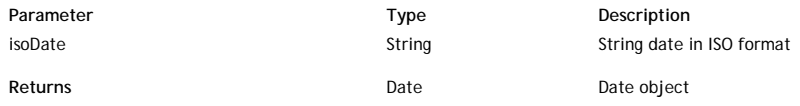

#### **Description**

The **isoToDate( )** methods converts the ISO date string passed in the *isoDate* parameter into a standard JavaScript format. This method is designed to be used in conjunction with the **dateToIso( )** to manage dates in Wakanda's widgets.

#### **Example**

```
function getYear(isoDate) {
    return isoToDate(isoDate).getFullYear();
}
```
# **JSONToXml( )**

String **JSONToXml**( String *jsonText*, String *jsonFormat*, String *rootElement* )

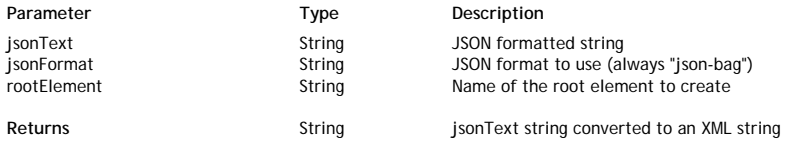

#### **Description**

The **JSONToXml( )** method returns a JSON string converted into an XML string.

- Pass in the *jsonText* parameter a valid JSON string to convert.
- Pass in the *jsonFormat* parameter a string representing the JSON format to generate. In the current version of Wakanda, only the json-bag
- format is supported. So, you just need to pass the string "json-bag".
- Pass the name of the root element that you want to create in the resulting XML string to the *rootElement* parameter.

Note that since JSON and XML semantics are different and the resulting XML string may not reflect exactly the *jsonText* contents:

- Arrays of elements are not supported in XML. If the *jsonText* parameter contains such arrays, they are not converted. Only arrays of objects are supported.
- Since XML makes no distinction between single objects and arrays, the method adds the "\_\_\_\_objectunic=true" attribute so that a reverse conversion (using the **XmlToJSON( )** method) can be done correctly.

#### **Example**

The following function converts any object into JSON then into XML before saving it in a text file:

```
function saveToXMLFile (object, root, file) {
    var xmlText, jsonText, root;<br>jsonText = JSON.stringify(object);
                                             // convert the object into JSON string
     xmlText = JSONToXml(jsonText, "json-bag", root); // convert the JSON into XML
    saveText (xmlText, file); // save the contents in an XML file
 }
```
If you call the function with the following parameters:

```
saveToXMLFile (
{ a: [{e:12}, {e:5}, {e:7}], b: {x: "Monday", y:50}, c: "Tuesday" }, // the object to convert
"MyRoot", // the root element to add
"c:/temp/myXMLFile.xml"); // the path of the file to create
```
... you will create an XML file with the following contents:

```
<?xml version="1.0" encoding="utf-8" ?>
<MyRoot c="Tuesday">
  \leq a e = "12" />
  <a e="5" />
  <a>e="7" />
   <b ____objectunic="true" x="Monday" y="50" /> 
</MyRoot>
```
If you call the function with the following parameters:

```
saveToXMLFile (
     {\square}ENTITIES":
\{ "__KEY":"1",
 "__STAMP":3,
          "uri":"http://127.0.0.1:8081/rest/Employee(1)",
          "ID":1,
          "Name":"Smith",
          "jobName":"Webmaster",
          "salary":20000
 }
      }, // the object to convert
       "MyEntity", // the root element to add
      "c:/temp/myXMLFile2.xml"); // path of the file to create
```
... you will create an XML file with the following contents:

```
<?xml version="1.0" encoding="utf-8" ?> 
  <MyEntity>
   <__ENTITIES ____objectunic="true" __KEY="1" __STAMP="3" uri="http://127.0.0.1:8081/res
</MyEntity>
```
# **loadImage( )**

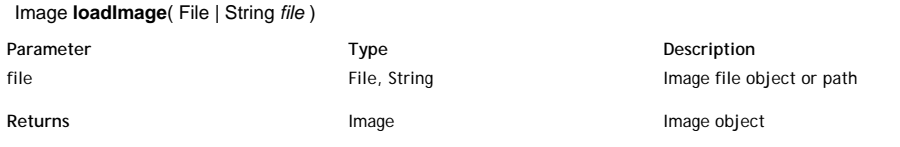

#### **Description**

The **loadImage( )** method loads the image stored in a file referenced by the *file* parameter and returns an *image* object. You can pass either a *File* object or a string containing a standard file path in the *file* parameter (use the "/" as folder separator). *Note (Beta): In the current version of Wakanda, you have to pass an absolute path in the file parameter.* If the file does not contain a valid image or if the file reference is invalid, the method returns *null*.

For more information about Wakanda image object manipulation, refer to the **Images** documentation.

#### **Example**

This example loads the image in a JPG file stored on the server and stores it in a new entity in the Pict class (in the photo attribute). Here is the (simplified) datastore class:

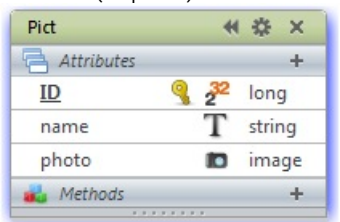

var mypict = loadImage ("C:/Wakanda/Solutions/mysolution/Tulips.jpg"); // load the image from file var  $p = new$  Pict(); // create a new entity in the Pict datastore class p.name = "Flower"; // name the image  $p.$ photo = mypict; // put the image in the photo attribute p.save(); // save the entity

# **loadText( )**

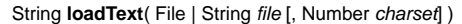

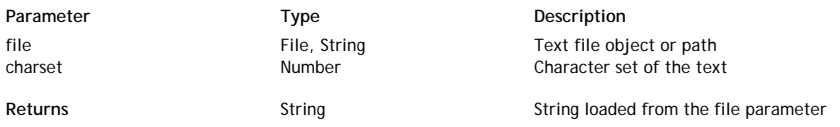

#### **Description**

The **loadText( )** method loads the text stored in a file referenced by the *file* parameter and returns a string containing the text. You can pass either a *File* object or a string containing a standard file path in the *file* parameter (use the "/" as folder separator).

*Note: In the current version of Wakanda, you have to pass an absolute path in the file parameter.*

You can pass a code to indicate the charset of the loaded text in the *charset* parameter. By default, if the parameter is not passed, Wakanda uses the UTF-8 charset (value = 7). To get a list of available charset codes, see the **TextStream( )** method from the **Files and Folders** documentation.

#### **Example**

We want to load a text file contents in a variable. The text file is located in a subfolder named "Import" within the model folder:

var info = loadText(ds.getModelFolder().path + "Import/info.txt");

# **loginByKey( )**

#### Boolean **loginByKey**( String *name* , String *key* [, Number *timeOut*] )

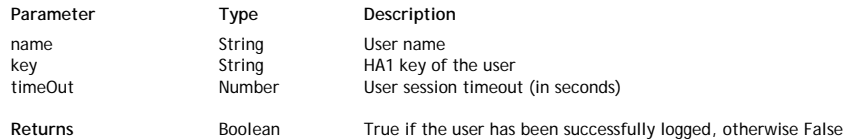

#### **Description**

*Note: In Wakanda v1, this method belongs to the Datastore class.*

The **loginByKey( )** method authenticates a user by their *name* and HA1 *key* and, in case of success, opens a new user session on the server. To be validated, both *user* and *key* must be registered in the directory of the application (for more information, please refer to the **Users and Groups**) section.

If the authentication is completed successfully, the method returns **true** and opens a user session on the server.

In *name*, pass a string containing the name of the user you want to log in.

In *key*, pass the HA1 hash key of the user you want to log in. The HA1 key results from a combination of several information, including the name and the password of the user, using a hash function. This key has to be generated on the client-side using a specific method *(Implementation Note: This method is currently being developed)*.

In *timeout*, pass a value in seconds to set the user session timeout, i.e., the time the server will keep the user session open if no user query has been received. By default, if you omit this parameter, the user session timeout is 3600 (i.e., one hour).

#### **loginByPassword( )**

## Boolean **loginByPassword**( String *name* , String *password* [, Number *timeOut*] )

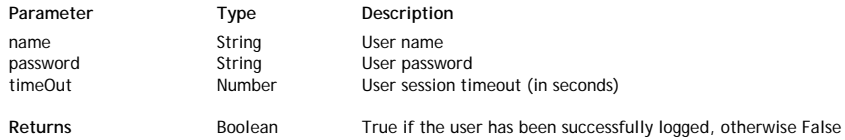

#### **Description**

*Note: In Wakanda v1, this method belongs to the Datastore class.*

The **loginByPassword( )** method authenticates a user by their *name* and *password* and, in case of success, opens a new user session on the server. This method is designed to be used when the solution authentication mode is "custom", that is, when you manage the identification through your code (for more information about authentication modes, please refer to paragraph **Setting the Authentication Mode**).

To be validated, both *user* and *password* must be registered in the directory of the application (for more information, please refer to the **Users and Groups** section).

If the authentication is completed successfully, the method returns **true** and opens a user session on the server.

In *name*, pass a string containing the name of the user you want to log in.

In *password*, pass the password of the user you want to log in. Note that the password comparison is case sensitive.

In *timeout*, pass a value in seconds to set the user session timeout, i.e., the time the server will keep the user session open if no user query has been received. By default, if you omit this parameter, the user session timeout is 3600 (i.e., one hour).

#### **Example**

We want the users to connect using a standard login area in our Web pages.

1. The current authentication mode is "custom", that is, the following line has been defined in the {*solutionName*}.waSettings file:

<directory authenticationType=""/>

2. On the client side, we designed the following login area in one of the pages of our Web application:

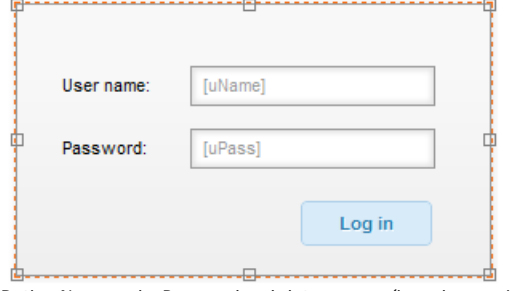

Both *uName* and *uPass* are local datasources (based on variables). The script for the **Log in** button is the following:

button2.click = function button2\_click (event)

{ ds.Person.login(uName, uPass); // just call the 'login' datastore class method with user ids };

3. On the server, we wrote the following 'login' datastore class method (applied to the Person class):

```
model.Person.methods.login = function(userName, password) // the function gets name and password
```

```
{
   var result = ds.loginByPassword(userName, password, 60*60); // session is created in case of success
   return result; // result is sent to the client
```
#### **logout( )**

}

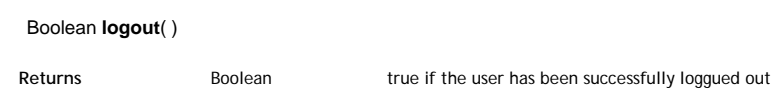

#### **Description**

*Note: In Wakanda v1, this method belongs to the Datastore class.*

The **logout( )** method logs out the user running the current session on the Wakanda server. After the method is executed, there is no user loggued in the thread running the script.

If the user logout is executed successfully, the method returns **true**.

#### **open4DBase( )**

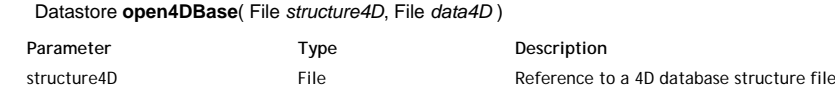

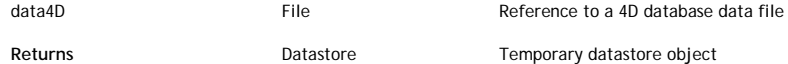

#### **Description**

You use this method to create a temporary internal Wakanda datastore based on the 4D database designated by the *structure4D* and *data4D* parameters.

Once the datastore is created, you can work with it just like you do with any other datastore and perform queries, sorts, and so on. You can also modify the data or the model using the API commands. All these modifications are stored directly in the 4D database. The 4D database can then be opened again in 4D. This command supports 4D v12 databases and higher.

*Warning: As the 4D database is open in read/write mode by open4DBase( ), it must not be already opened by 4D or 4D Server.*

- Pass the reference to a valid 4D structure file in the *structure4D* parameter (file ending with .4db).
- Pass the reference to a valid 4D data file in the *data4D* parameter (file ending with .4dd).

*Note: You can get file references using the File( ) method. For more information, refer to the description of the Files and Folders.*

This method returns a reference of type *Datastore* to the datastore that you opened. You can assign this reference to a variable that you can then use as the target object for queries, just like you do with the **ds** object. If you use a variable named *ds*, it will override the current datastore.

To close the datastore and thus the database opened with this method, do not forget to eventually call the **close( )** method.

#### **openDataStore( )**

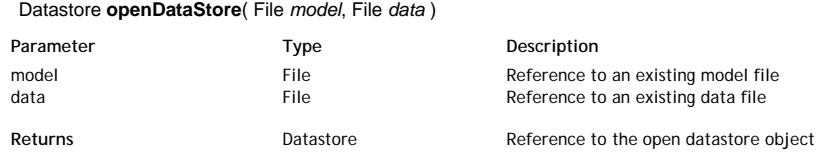

#### **Description**

The **openDataStore( )** method opens a datastore in the current solution and returns a reference to it.

Pass the reference of an existing datastore model file (file ending with .waModel) on disk to the *model* parameter. ● Pass in *data* the reference of a data file (file ending with .waData) that corresponds to the datastore model. Unlike the createDataStore() method, the **openDataStore( )** method requires that the data file already physically exists on the server.

*Note: For more information about the File( ) method, refer to the description of Files and Folders.*

This method returns a *Datastore* object type reference to the datastore that you opened. You can assign this reference to a variable that you can then use as the target object for queries, just like you use the **ds** object (see example below). If you use a variable named *ds*, it will override the current datastore.

To close the datastore opened with this method, do not forget to call the **close( )** method eventually.

# **Example**

The following example opens an additional datastore and performs a query on the data in this datastore:

```
var modelFile= File("c:/myfolder/myDS.waModel"); // get a reference to the datastore model file<br>var dataFile= File("c:/myfolder/myDS.waData"); // get a reference to the data file
var menseers.<br>var dataFile= File("c:/myfolder/myDS.waData");
if (modelFile.exists && dataFile.exists) // if both files actually exist on the disk
{
      var myDS = openDataStore(modelFile, dataFile); // open and reference the datastore<br>var mySet = myDS.People.query( "name = :1", "Jones"); // perform a query on the datastore
      var mySet = myDS.People.query( "name = :1", "Jones");
```
# }

# **ProgressIndicator( )**

ProgressIndicator **ProgressIndicator**( Number *numElements* [, String *sessionName*][, Boolean | String *stoppable*][, String *unused*[, String *name*]] )

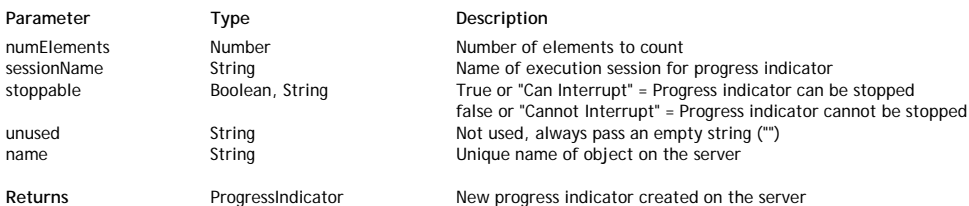

#### **Description**

The **ProgressIndicator( )** method can be seen as the constructor of the **ProgressIndicator** class. It creates a new object of type *ProgressIndicator* on the server and specifies its properties through several parameters:

*numElements*: In this parameter, you pass the number of elements whose processing progress must be shown. For example, if the operation associated with the progressIndicator performs processing on 10,000 entities, you pass 10000 to this parameter. The processing progress through these 10,000 entities is transmitted to the object using the **setValue( )** and **incValue( )** methods. The session is terminated when this maximum is reached

If you pass -1 in *numElements*, you create an "infinite" type progressIndicator.

- *sessionName*: In this parameter, you pass the name of the progressIndicator object's execution session. The execution session is the period during which the progressIndicator is active. By default, the string "Progress bar on [*Progress Reference Name*]" is used by the GUI Designer. You can modify this string as desired.
	- You can use the following placeholders in *sessionName* for the progressIndicator to display additional information:
		- {curValue} is replaced by the current element in *numElements* that is currently being processed.
		- {maxValue} is replaced by the *numElements* value.

This lets you display, for instance, "Processing the {curValue} entity out of {maxValue}". *Note: This parameter can also be set dynamically by using the* **setMessage( )** *method*.

- *stoppable*: This parameter indicates whether the progressIndicator can be interrupted by the user. Pass *true* or the string "Can Interrupt" if you
- want the user to be able to stop it. Otherwise, pass *false* or the string "Cannot Interrupt".
- *unused*: This parameter is reserved, so just pass an empty string "" to it.
- *name*: This parameter must contain the unique reference of the progressIndicator object on the server. You use this reference to associate client widgets with progressIndicators that are executed on the server. On the client, this parameter must correspond to the **Progress Reference** field defined for the Display Error widget in the GUI Designer.

Note that this method creates an object and executes a progress session on the server, but does not support its display on the client. In your client-side interface, you must add a Display Error widget attach it to the server session (see example below).

#### **Example**

In this example, we create a progressIndicator on the server (based on a basic processing task) and associate a Progress Bar widget with it on the client.

● Here is the server-side code:

```
// create a progress indicator object and open the session
var prog = ProgressIndicator(1000000, "Processing element {curValue} out of {maxValue}", true, "", "myProg1
var s = " " "for (var i = 1; i < 1000000; i++) // Processing loop
{
     if (prog.setValue(i)) // Increment progress indicator and test for a possible interruption
     {
         s += i; // Processing
 } 
     else // If there is a user interrupt request
         break; 
}
prog.endSession(); // Close the progressIndicator session
```
On the client, the following widget is added in the GUI Designer:

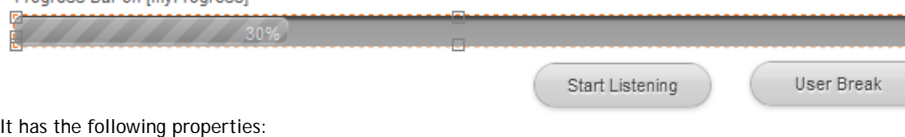

*ID* = "progressBar0"

*Progress reference* = "myProgress"

You can manage the connection between the widget and the server session through Button widgets: **Start Listening** begins sending requests to the server in order to display the progress of the session associated with the widget. The

```
following code is associated with this button:
```

```
button0.click = function button0_click (event)
{
     $$("progressBar0").startListening(); // connect to the session on the server
};
```
*Note: Once connected to the session on the server, the widget regularly sends repeated requests to the server to get the status of the progressIndicator. This is why the connection to the session must be explicitly enabled using the startListening() method so as to avoid*

*unnecessary requests. In our example, this method is placed in the code of the button for simplicity's sake; usually, the starting code can be called directly in the requests initiating processing on the server.*

**User Break** sends a request to the server to interrupt the session. If the progressIndicator is "stoppable", the **setValue( )** or **incValue( )** method returns *false* at the next test and you can stop its execution (for example, using the **break** method as seen above). The following code is associated with this button:

```
button0.click = function button0_click (event)
  {
      $$("progressBar0").userBreak(); // send request to interrupt
  };
```
You can then execute the code on the server and connect to it through your Interface page. As soon as you click on the **Start Listening** button, the progressIndicator becomes animated:

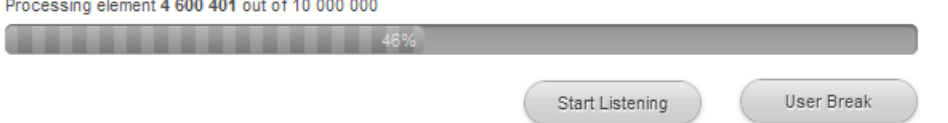

*Note: Keep in mind that the client-side progressIndicator is associated with the progressIndicator on the server but both objects are independent. If you exit the browser, the progressIndicator session on the server continues. If you reconnect and start listening again, the client-side progressIndicator immediately displays the current percentage of progress.*

# **removeHttpRequestHandler( )**

#### void **removeHttpRequestHandler**( String *pattern*, String *filePath*, String *functionName* )

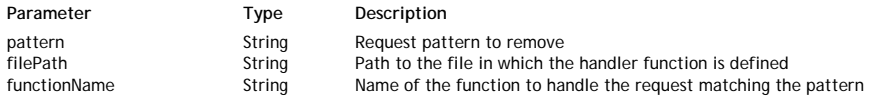

#### **Description**

The **removeHttpRequestHandler( )** method uninstalls an existing HTTP request handler function running on the server. The request handler should have been installed using the **addHttpRequestHandler( )** method.

For a complete description of the server-side HTTP request handlers feature, refer to the **HTTP Server Request Handlers** documentation.

#### **require( )**

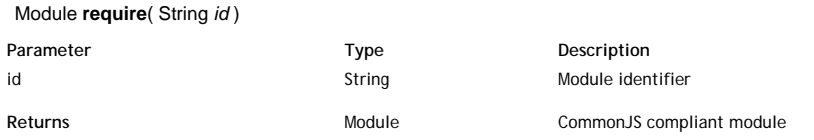

#### **Description**

The **require( )** method returns the exported API of a CommonJS compliant *Module* whose identifier you pass in *id*.

For more information about the *id* parameter (module identifier) and the CommonJS architecture, please refer to the CommonJS specification.

Wakanda CommonJS modules must be stored in a **'modules**' folder located at the root of the application folder.

Wakanda proposes various built-in CommonJS utility modules, for example for handling network connections. These modules as well as their APIs are described in the **SSJS Modules** section.

#### **Example**

This example from the CommonJS specification shows a 'call chain' of modules.

The "math.js" file is located in the **modules** folder:

```
exports.add = function() {
    var sum = 0, i = 0, args = arguments, l = args.length;
    while (i < 1) {
        sum + = args[i++]; }
     return sum;
};
```
The "increment.js" file is also located in the **modules** folder:

```
var add = require('math').add;
 exports.increment = function(val) {
      return add(val, 1);
  };
```
This code can be executed in any server-side .js file of the project:

```
var inc = require('increment').increment;
var a = 1;
inc(a); // 2
```
**saveText( )**

#### void **saveText**( String *textToSave* , File | String *file* [, Number *charset*] )

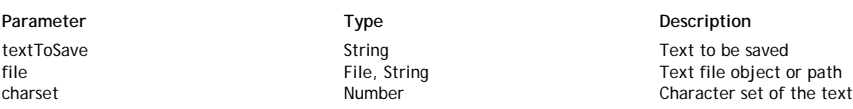

#### **Description**

The **saveText( )** method saves the text you passed to the *textToSave* parameter in the *file* parameter. You can pass either a *File* object or a string containing a standard file path in the *file* parameter (use the "/" character as the folder separator).

*Note (version 0.5): In the current version of Wakanda you have to pass an absolute path to the file parameter.*

You can pass a code to indicate the charset of the loaded text in the *charset* parameter. By default, if the parameter is not passed, Wakanda uses the UTF-8 charset (value = 7). To get a list of available charset codes, see the TextStream class from the **Files and Folders** documentation.

# **setInterval( )**

Number **setInterval**( Function *handler* [, Number *timeout* [, Mixed *args*,..., Mixed *args*N]] )

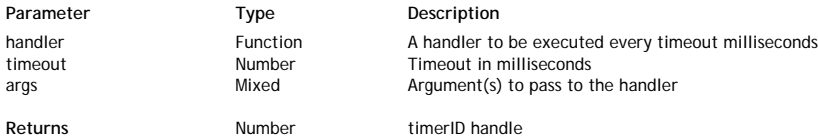

#### **Description**

The **setInterval( )** method schedules JavaScript code to be run every *timeout* milliseconds.

Pass in *handler* the function to be run periodically and in *timeout* the time lapse in milliseconds to wait between two run. Note that the *timeout* is optional. If you omit this parameter, a 10 ms default timeout will be applied. This default value is also applied if you pass a *timeout* less than 10 ms. The optional *args* parameter(s) are passed directly to the given *handler*.

The **setInterval( )** method returns a *timerID* which can be used in a subsequent call to **clearInterval( )**. Scheduled code can be canceled using the **clearInterval( )** method.

Note that callbacks (scheduled code) cannot be executed at the same time as other JavaScript code. The **wait( )** method must be called to handle asynchronous execution.

**Note:** The Wakanda **setInterval( )** method is compliant with the Timers W3C specification.

#### **Example**

In this example, a code will be called every second during 5 seconds and then will wait 5 seconds before stopping:

```
var n = 5;
var i = 1;
var id;
function delayedStop()
{
      // Close the worker
     close();
}
function periodicFunction()
{
          // Callbacks 
     if (++i == n + 1)\left\{\begin{array}{ccc} \end{array}\right\} clearInterval(id);
              // Waiting 5s before quitting
         setTimeout(delayedStop, 5000);
      } 
}
      //Start periodic callback function
var id = setInterval(periodicFunction, 1000); 
wait();
```
#### **setTimeout( )**

Number **setTimeout**( Function *handler* [, Number *timeout* [, Mixed *args*,..., Mixed *args*N]] )

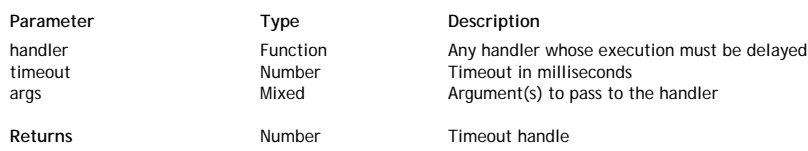

#### **Description**

The **setTimeout( )** method allows you to schedule JavaScript code to be executed after a given delay.

Pass in *handler* the function to be delayed and in *timeout* the delay to apply in milliseconds. Note that the *timeout* is optional. If you omit this parameter, a 4 ms default timeout will be applied. This default value is also applied if you pass a *timeout* less than 4 ms.

The optional *args* parameter(s) are passed directly to the given *handler*.

The **setTimeout( )** method returns a *timerID* which can be used in a subsequent call to **clearTimeout( )**. Pending scheduled code can be canceled using the **clearTimeout( )** method.

Note that callbacks (scheduled code) cannot be executed at the same time as other JavaScript code. The **wait( )** method must be called to handle asynchronous execution.

**Note:** The Wakanda **setTimeout( )** method is compliant with the Timers W3C specification.

#### **Example**

He is a typical structure that can be written using this method:

```
function delayedStart () 
{
      ... // code to be started after 5 seconds
     close(); // to free up memory
}
     // Code to start in 5 seconds
setTimeout(delayedStart, 5000);
wait();
```
# **SharedWorker( )**

# void **SharedWorker**( String *scriptPath* [, String *workerName*] )

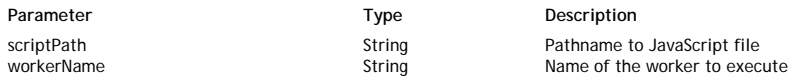

#### **Description**

The **SharedWorker( )** method is the constructor of the *SharedWorker* type class objects. It allows you to create new **Shared Web Workers (parent)** objects on the server.

Shared workers are Web workers that can be addressed from any thread, while dedicated workers are Web workers that can only be addressed from the parent thread that created them. Dedicated workers end when the parent thread ends while shared workers continue to exist even if their spawning thread ends. For more information, refer to the **Dedicated Web Workers (parent)** class description.

Shared workers are uniquely identified by their script file names and a given name. The constructor will spawn a new shared worker thread if it does not exist yet.

In the *scriptPath* parameter, pass a path to a project-specific JavaScript file. If you pass the file with a relative path, Wakanda assumes the project folder as the default. The referenced file must have valid statements that result in a worker.

*Note: If the worker's JavaScript file has any code outside of all function declarations, Wakanda considers it initialization code for the worker and executes it when the worker is created.*

In *workerName*, pass the name of the shared worker you want to create (if you omit the *workerName* parameter, the shared worker will be created with an empty string as its name). This shared worker name will be used to reference the shared worker for all the threads. When other threads want to interact with an already existing shared worker, they do so by executing the same code as if they are creating it, but instead receive a reference to the existing shared worker.

#### **Example**

{

This shared worker will create an entity every second for 5 seconds, and sends infos to the log. Here is the launcher function:

```
function doTestSharedWorker()
{
      var theWorker = new SharedWorker("SendRequestsWorker.js", "SendRequests");
      var thePort = theWorker.port; // MessagePort
      thePort.onmessage = function(evt)
\{ var message = evt.data;
            switch(message.type)
\{ case 'error':
                      debugger;
            break;
 }
      }
}
doTestSharedWorker();
```
Here is the code of the SendRequestsWorker.js file:

```
function doSendRequests()
       count++;
       console.log('Count: ' + count);
      var theDate = new Date();
       if((theDate - startDate) < theDuration) {
             console.log('creating');
            var z = new ds.Util({<br>testValue
                                           test count.
                                dateValue : theDate
                          });
            z.save();
             console.log('' + ds.Util.length);
```

```
 } else {
             console.log('closing');
             close();
 }
}
onconnect = function(msg)
{
    var thePort = msg.ports[0]; console.log(In onconnect'); 
     thePort.postMessage("OK");
}
console.log('Start of test...');
var count = 0;
var startDate = new Date();
var theDuration = 5000;
```
setInterval(doSendRequests, 1000) //Run every second

#### **Example**

Here is a basic example of creating a shared worker: the purpose of this datastore class method is to respond to a browser-side request for information on the status of the "TaskMgr" shared worker.

```
getTaskManagerStatus:function()
{
var tmRef = 0;
var tmInfo = {taskCount:0, errorCode:0};
var taskMgr = new SharedWorker('WorkersFolder/TaskMgr.js', 'TaskMgr');
var thePort = taskMgr.MessagePort;
thePort.onmessage = function(event)
{
     var message = event.data;
     switch (message.type)
     {
         case 'connected':
              tmRef = message.ref;
              thePort.postMessage({type: 'report', ref: tmRef});
             break;
         case 'update':
              taskMgrInfo.taskCount = message.count;
              return taskMgrInfo;
              thePort.postMessage({type: 'disconnect', ref: tmRef});
              close();
              break;
         case 'error':
              taskMgrInfo.errorCode = message.errorCode;
              return taskMgrInfo;
              close();
             break;
         }
     }
    width();
}
The corresponding "TaskMgr" worker might be something like this:
function doSomeWork()
```

```
{
     try {
         // do something
         tmCount += 1;
 }
    catch(e)tmError = 1;
     }
} 
onconnect = function(msg) // called when a new SharedWorker is created
{
    var thePort = msg.ports[0];
    tmKey += 1; tmConnections[tmKey] = thePort;
     thePort.onmessage = function(event)
\left\{\begin{array}{ccc} \end{array}\right\}var message = event.data;
        var fromPort = tmConnections[message.ref];
         switch (message.type)
         {
              case 'report':
                  if (tmError!= 0)
\{ fromPort.postMessage({type: 'error', errorCode: tmError });
                      close();
```

```
 }
               else
\{ fromPort.postMessage({type: 'update', count: tmCount});
 }
               break;
           case 'disconnect':
               tmConnections[message.ref] = null;
               break;
 }
 }
    thePort.postMessage({type: 'connected', ref: tmKey});
}
var tmCount = 0;
var tmKey = 0;
var tmError = 0;
var tmConnections = [];
setInterval(doSomeWork(), 1000) //Run every second
```
# **SystemWorker( )**

#### void **SystemWorker**( String *commandLine* )

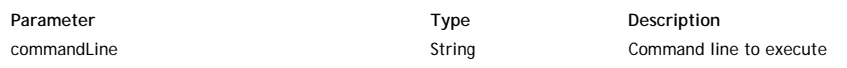

#### **Description**

The **SystemWorker( )** method is the constructor of the *SystemWorker* type class objects.

It allows you to create a new *SystemWorker* proxy object that will execute the *commandLine* you passed as parameter to launch an external process. Under Mac OS, this method provides access to any executable application that can be launched from the Terminal.

*Note: The SystemWorker( ) method only launches system processes; it does not create interface objects, such as windows.*

In the *commandLine* parameter, pass the application's absolute file path to execute, as well as any required arguments (if necessary). Under Mac OS, if you pass only the application name, Wakanda will use the PATH environment variable to locate the executable.

Once created, a *SystemWorker* proxy object has properties and methods that you can use to communicate with the worker. These are described in the section.

#### **Example**

The following example changes the permissions for a file on Mac OS (*chmod* is the Mac OS command used to modify file access):

var myMacWorker = new SystemWorker("chmod +x /folder/myfile.sh"); // Mac OS example

#### **TextStream( )**

TextStream **TextStream**( String | File *file* , String *readMode* [, Number *charset*] )

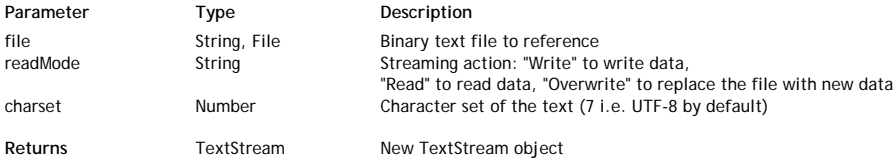

#### **Description**

The **TextStream( )** method creates a new *TextStream* object. *TextStream* objects are handled using the various properties and methods of the **TextStream Class**.

In the *file* parameter, pass the path of the text file or a reference to it. The value can be either:

- an absolute path (using the "/" separator) or a URL, including the file name or
- a valid *File* object

Once the file is referenced, you can start writing or reading the stream data depending on the value you passed in the *readMode* parameter:

- If you passed "Write", the file is opened in write mode.
- If you passed "Read", the file is opened in read mode.
- If you passed "Overwrite", the file is replaced by the data you will write.

The *charSet* parameter is optional. It can be used to indicate a charset that is different from the default one (UTF-8). This parameter takes an integer as a value. Setting a charset overrides the default charset unless a BOM is detected in the text in which case the BOM's charset is used. Here is a list of the most common accepted values:

- $-2 ANSI$
- 0 Unknown
- 1 UTF-16 Big Endian
- 2 UTF-16 Little Endian
- 3 UTF-32 Big Endian
- 4 UTF-32 Little Endian
- 5 UTF-32 Raw Big Endian 6 - UTF-32 Raw Little Endian
- $7 UTF-8$
- $\bullet$  8 UTF-7
- $\bullet$  9 ASCII
- $10 EBCDIC$
- $\bullet$  11 IBM code page 437
- 100 Mac OS Roman
- 101 Windows Roman
- 102 Mac OS Central Europe
- 103 Windows Central Europe
- $\bullet$  104 Mac OS Cyrillic
- $\bullet$  105 Windows Cyrillic
- 106 Mac OS Greek ● 107 - Windows Greek
- 108 Mac OS Turkish
- 109 Windows Turkish
- $\bullet$  110 Mac OS Arabic
- 111 Windows Arabic
- 112 Mac OS Hebrew
- 113 Windows Hebrew
- $114 Mac OS Baltic$
- 115 Windows Baltic
- 116 Mac OS Simplified Chinese
- 117 Windows Simplified Chinese
- 118 Mac OS Traditional Chinese
- 119 Windows Traditional Chinese
- 120 Mac OS Japanese
- 1000 Shift-JIS (Japan, Mac/Win) 1001 - JIS (Japan, ISO-2022-JP, for emails)
- 1002 BIG5, Chinese (Traditional)
- 1003 EUC-KR, Korean
- $\bullet$  1004 KOI8-R, Cyrillic
- 1005 ISO 8859-1, Western Europe
- 1006 ISO 8859-2, Central/Eastern Europe (CP1250)
- 1007 ISO 8859-3, Southern Europe
- 1008 ISO 8859-4, Baltic/Northern Europe
- 1009 ISO 8859-5, Cyrillic
- 1010 ISO 8859-6, Arab
- 1011 ISO 8859-7, Greek
- 1012 ISO 8859-8, Hebrew
- 1013 ISO 8859-9, Turkish
- 1014 ISO 8859-10, Nordic and Baltic languages (not available on Windows)
- 1015 ISO 8859-13, Baltic Rim countries (not available on Windows)
- 1016 GB2312, Chinese (Simplified)
- 1017 GB2312-80, Chinese (Simplified) ● 1018 - ISO 8859-15, ISO-Latin-9
- 1019 Windows-31J (code page 932)

**Example**

We want to implement a Log function that we could call to create new log files and append messages at any moment. Using text streams is very useful in this case:

```
function Log(file) // Constructor function definition
{
     var log =
     {
        appendToLog: function (myMessage) // append function
\{var file = this.logFile;
           if (file != null)\{ if (!file.exists) // if the file does not exist
 file.create(); // create it
                var stream = TextStream(file, "write"); // open the stream in write mode
                stream.write(myMessage+"\n"); // append the message to the end of stream
                stream.close(); // do not forget to close the stream
            }
        },
        init: function(file) // to initialize the log
        {
            this.logFile = file;
            if (file.exists)
                file.remove();
            file.create();
        },
        set: function(file) // to create the log file
        {
            if (typeof file == "string") // only text files can be created
                file = File(file); 
            this.logFile = file; 
        },
        logFile: null 
     }
    log.set(file); 
    return log;
```
}

We can then create any log file we want and add messages in a very simple way, for example:

```
var log = new Log("c:/wakanda/mylog.txt"); // Creates a log file
var log2 = new Log("c:/wakanda/mylog2.txt"); // Creates another log file
log.appendToLog("*** First log file header***"); 
log2.appendToLog("*** Second log file header***");
log.appendToLog("First log entry in log1");
log2.appendToLog("First log entry in log2");
```
#### **Example**

We create a *TextStream* object using the constructor syntax and fill it byte by byte with the contents of a ANSI-encoded file:

```
var mystream = new TextStream("c:/temp/data.txt", "Read", -2);
var data = "";
do 
\left\{\begin{array}{ccc} \end{array}\right\}data = data + mystream.read(1); }
while(mystream.end()==false)
mystream.close();
```
#### **wait( )**

#### Boolean **wait**( [Number *timeout*] )

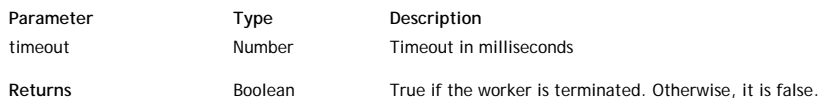

#### **Description**

The **wait( )** method allows a thread to handle events and to continue to exist after the complete code executes.

In the context of a Web worker, the **wait( )** method allows a parent Web worker thread to handle child worker events. Since the parent-child worker communication is asynchronous (based on callbacks), this method is necessary in the parent script to allow the thread to keep from terminating after the code execution and to listen for callbacks. During the waiting time, asynchronous callback events from Web workers are handled. When this method has been called, the thread stays alive until you call **close( )**.

*Note: The wait( ) method is also available for child workers although it is usually not necessary in this context. Child worker scripts always implicitly call the wait mechanism.*

The **wait( )** method can also be used in the context of the main thread to allow asynchronous communication, for example when using **Net - Module** or **System Workers**. In this context, to stop the **wait( )** loop, you need to use **exitWait( )**.

Note that while executing, the **wait( )** method blocks the thread but still handles callbacks.

If you specify a value (in milliseconds) in the optional *timeout* parameter, **wait( )** will run only during the time specified and give the control back after this time, returning *false* if the worker is not terminated.

#### **Worker( )**

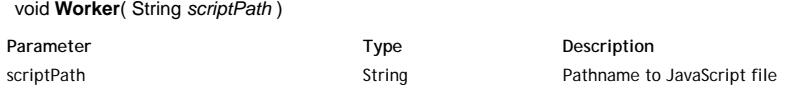

#### **Description**

The **Worker( )** method is the constructor of the dedicated class objects of type *Worker*. It allows you to create new **Dedicated Web Workers (parent)** objects on the server. The proxy object allows the parent to exchange data with a dedicated worker.

Dedicated workers are Web workers that can only be addressed from the parent thread that created them while Shared workers are Web workers that can be addressed from any thread. Dedicated workers end when the parent thread ends while shared workers continue to exist even if their spawning thread ends. For more information, refer to the **Dedicated Web Workers (parent)** class description.

In the *scriptPath* parameter, pass a path to a project-specific JavaScript file. If you pass the file with a relative path, Wakanda assumes the project folder as the default. The referenced file must have valid statements that result in a worker.

*Note: If the worker's JavaScript file has any code outside of all function declarations, Wakanda considers it initialization code for the worker and executes it when the worker is created.*

#### **Example**

The following is a simple example of parent and child exchanging messages. Below is the **parent.js** script:

// A dedicated web worker is created by calling the Worker constructor

// with the name of the JavaScript file to execute (located in the default folder).

// This will return a proxy object (worker) so it will be possible to communicate with the child. var worker = new Worker('child.js');

// Define the message callback that will be triggered each time the child sends a message var state = 0; worker.onmessage = function (event)

```
{
     if (state == 0) {
                 // Child has received our initial message and this is its reply.<br>sole log(event data); // "Child started".
           console.log(event.data);
```

```
 // Send a message to request termination
 worker.postMessage('Please quit.');
             // Go back to idle, waiting for reply from child.
        state = 1;
     } else { // state == 1
             // Child has terminated
         console.log(event.data); // Child finished
             // We can terminate by calling close(), which will exit the wait()
         close();
     }
}
// Send a message to the child to trigger message exchange
worker.postMessage("Go ahead.");
// Asynchronous execution
wait();
// After close() is called in callback, we are done.
console.log('Parent has terminated.');
Here is the child.js script:
// Child execution is asynchronous. 
// onmessage is a global attribute containing the callback to trigger each time a message is received.
var state = 0;
onmessage = function (event) {
    if (\text{state} == 0) {
             // Waiting for a message from parent, just received it.
         console.log(event.data); // "Go ahead".
             // Reply to parent. Note that postMessage() is a global method. It will send a message to the parent
              // worker proxy object onmessage attribute.
         postMessage("Child started");
             // Go back to idle, waiting for next message.
        state = 1;
     } else { // state == 1
             // Waiting for a message from parent to terminate, just received it.<br>ole.log(event.data); // "Please quit".
        console.log(event.data);
             // Sends a message back to parent, we're done.
         postMessage("Child finished");
             // Terminate.
         close();
     }
}
Note that there is no call to wait( ). By default, the child will wait until the end of the script, and service asynchronous callbacks.
```
In this example, the JavaScript code does nothing except for defining a callback. Everything is done by the callback.

# **XMLHttpRequest( )**

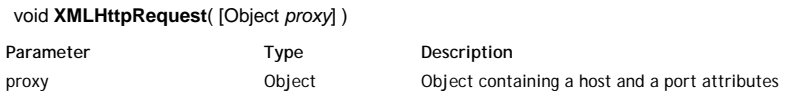

# **Description**

The **XMLHttpRequest( )** method is the constructor of the class objects of the *XMLHttpRequest* type. It should be used with the **new** operator to create *XMLHttpRequest* instances on the server. Once created, an instance can be managed using methods and properties regarding the request itself (see **XMLHttpRequest Instances (Requests)**) as well as the response (see **XMLHttpRequest Instances (Responses)**).

If the Wakanda Server needs to perform the request through a proxy server, pass in the *proxy* parameter an object containing two attributes:

- host (string): address of the proxy server
- port (number): TCP port number of the proxy server

For example, this object is a valid *proxy* parameter:

```
{port: "http://proxy.myserver.com", host: 80}
```
#### **Example**

In the following example, we send GET requests to a Wakanda server or to an HTTP server and format the responses, whatever their type (HTML or JSON). We can then see the results in the Wakanda code editor.

```
var xhr, headers, result, resultObj, URLText, URLJson;
 var proxy = \frac{1}{4} // define a proxy only if necessary
     host: 'proxy.myserver.com', // use any valid proxy address
      port: 80
  }
  URLJson = "http://127.0.0.1:8081/rest/$catalog"; // REST query to a Wakanda server
  URLText = "http://communityjs.org/"; // connect to an HTTP server
```

```
 var headersObj = {};
 xhr = new XMLHttpRequest(proxy); // instanciate the xhr object
    // the proxy parameter may not be necessary
xhr.onreadystatechange = function() { // event handler
    var state = this.readyState;
    if (state !== 4) { // while the status event is not Done we continue
         return;
     }
    var headers = this.getAllResponseHeaders(); //get the headers of the response
 var result = this.responseText; //get the contents of the response
 var headersArray = headers.split('\n'); // split and format the headers string in an array
     headersArray.forEach(function(header, index, headersArray) {
         var name, indexSeparator, value;
       if (name.indexOf('HTTP/1.1') === 0) { // this is not a header but a status
             return; // filter it
         }
        indexSeparator = header.indexOf(':'); 
       name = header.substr(0,indexSeparator);
       if (name === ") {
            return;
 }
       value = header.substr(indexSeparator + 1).trim(); // clean up the header attribute
        headersObj[name] = value; // fills an object with the headers
     });
     if (headersObj['Content-Type'] && headersObj['Content-Type'].indexOf('json') !== -1) { 
             // JSON response, parse it as objects
 resultObj = JSON.parse(result);
 } else { // not JSON, return text
         resultTxt = result;
     }
 };
 xhr.open('GET', URLText); // to connect to a Web site
   // or xhr.open('GET', URLJson) to send a REST query to a Wakanda server
 xhr.send(); // send the request
statusLine = xhr.status + ' ' + xhr.statusText; // get the status
  // we build the following object to display the responses in the code editor
 ({
    statusLine: statusLine.
     headers: headersObj,
     result: resultObj || resultTxt
 });
```
The results can be displayed in the Results area of the Wakanda Studio code editor. Here is the result of a simple query to an Web server:

dataURI: "http://127.0.0.1:8081/rest/Person"

```
statusLine: "200 OK"
headers:
            Age: "523"
            Connection: "Keep-Alive"
            Content-Length: "11800"
            Content-Type: "text/html; charset=utf-8"
           Date: "Fri, 06 Jan 2012 15:05:26 GMT"
           Proxy-Connection: "Keep-Alive"
           Via: "1.1 PROX"
           X-Powered-By: "Express"
```
result: "

# CommunityJS.org

- User Groups
- · BeerJS
- About

# **JavaScript User Groups & Conferences**

Here is the result of a REST query to an Wakanda server:

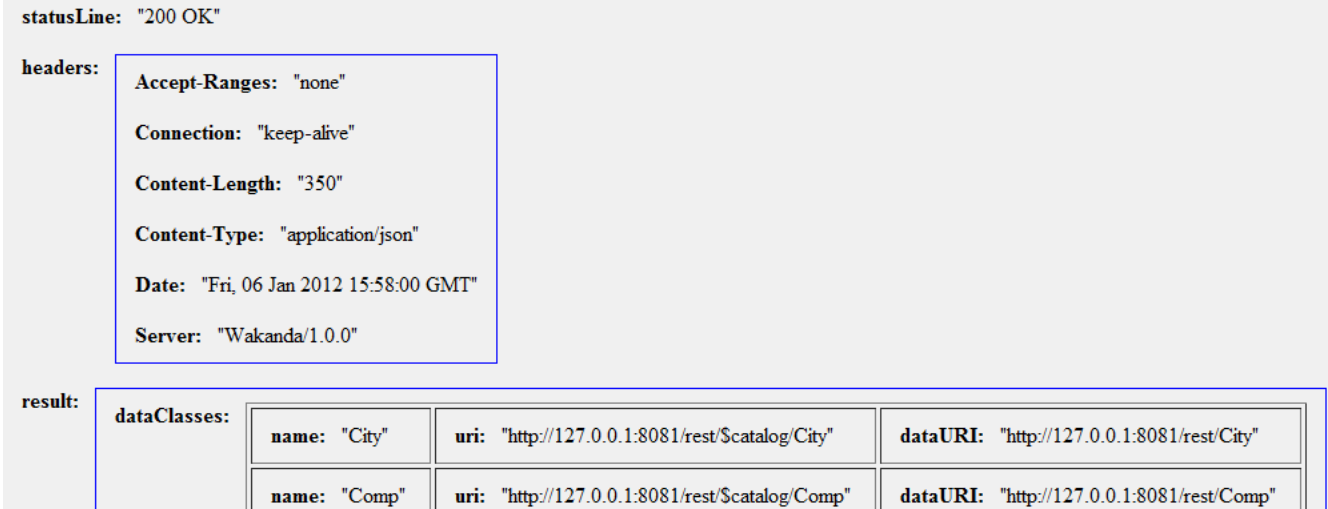

uri: "http://127.0.0.1:8081/rest/\$catalog/Person"

# **XmlToJSON( )**

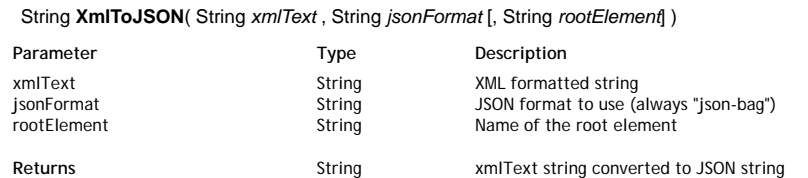

# **Description**

The **XmlToJSON( )** method returns an XML string converted into a JSON string.

name: "Person"

- Pass in the *xmlText* parameter a valid XML string to convert.
- Pass in the *jsonFormat* parameter a string representing the JSON format to use. In the current version of Wakanda, only the json-bag format is supported. At this time, just pass "json-bag" to this parameter.

Pass the name of the root element of the XML string in the *rootElement* parameter.

# **Example**

In this example, the model file of a Wakanda project (stored in XML format) is converted into JSON:

var xmltext = loadText("C:/Wakanda/test/test.waModel"); // open and get the contents of the model file var jsonText = XmlToJSON(xmltext, "json-bag", "EntityModelCatalog"); // convert the XML into JSON var mymodel = JSON.parse(jsonText); // return a JavaScript object from the JSON object

# **HTTP Server**

The HttpServer class provides properties and methods for managing the Wakanda built-in HTTP server.

You can use these properties and methods through the global application **httpServer** property.

# **cache**

# **Description**

The **cache** property is an object of type *HttpServerCache* that contains two properties:

- **enabled** Boolean: The status of the HTTP server cache.
- **memorySize** Number: The size of the HTTP server cache in memory.

# **Example**

The following example returns the cache size if it is enabled and issues a warning if it's disabled:

```
var cache = httpServer.cache;
if (cache.enabled) { 
     cache.memorySize = newCacheSize; 
} else { 
     console.warn("cache disabled"); 
}
```
### **defaultCharSet**

### **Description**

The defaultCharSet property contains the current charset used by the Wakanda HTTP server for dynamic text responses by default. By defaut, the value is "UTF-8".

### **hostName**

#### **Description**

The **hostName** property returns the host name of the server, if any. When you're running on a local machine, "localhost" is returned.

#### **ipAddress**

#### **Description**

The **ipAddress** property returns the IP address of the current application's server.

#### **port**

# **Description**

The **port** property contains the TCP port number on which the server is listening for the current application. By default, when the server opens several applications, the port 8081 is used for the first application, 8082 for the second application, and so on.

#### **ssl**

#### **Description**

The **ssl** property is an object of type *HttpServerSSL* that contains two properties and a method:

- **enabled** Boolean: The status of the SSL protocol on the server.
- **port** Number: The port number for SSL connections. By default, port 443 is used.
- **getCertificatePath( )**: This method returns the path of the SSL certificate.

# **started**

# **Description**

The **started** property returns the current running status of the the HTTP server:

- true: the server has been started
- **false**: the server has not been started.

# **getCertificatePath( )**

# String **getCertificatePath**( )

**Returns Returns** String **Path to the SSL certificate** 

# **Description**

The **getCertificatePath( )** method returns the path of the SSL certificate used by the server. This method can only be applied to the **ssl** property of the HTTP server.

# **restart( )**

# void **restart**( )

# **Description**

The **restart( )** method executes a sequence that stops and starts the Wakanda HTTP server. This method is useful when you need initialization parameters that were modified to be taken into account.

# **start( )**

# void **start**( )

# **Description**

The **start( )** method starts the Wakanda HTTP server. If the server was already running, this method has no effect.

# **stop( )**

void **stop**( )

# **Description**

The **stop( )** method stops the Wakanda HTTP server. If the server was not running, the method has no effect.

# **Solution**

The Solution class provides the interface for solution properties and allows administrators to manipulate all the application properties in a solution. You can access these properties and methods through the Global Application **solution** property.

# **applications**

#### **Description**

The **applications** property returns an array containing the applications stored in the current solution. For more information about the Application objects, refer to the **Application** class description.

#### **name**

#### **Description**

The **name** property returns the name of the solution.

# **recentlyOpened**

### **Description**

The **recentlyOpened** property returns an array containing the names of all the recently opened solutions.

#### **close( )**

void **close**( )

#### **Description**

The **close( )** method closes the current solution and reopens the default solution.

Before closing the current solution, this method waits until all the code executed on the server has finished. It is therefore not recommended to write code that will be executed after this method.

# **getApplicationByName( )**

# Object **getApplicationByName** ( name )

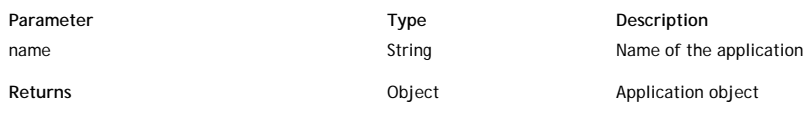

## **Description**

The **getApplicationByName( )** method returns a reference to the application object whose name you passed in the *name* parameter. The application must belong to the current solution.

For more information about application objects, refer to the **Application** class description.

# **getDebuggerPort( )**

#### Number **getDebuggerPort**( )

Returns Number Number Port number used for the debug service or -1 if the service in unavailable

#### **Description**

The **getDebuggerPort( )** method returns the port number on which Wakanda Server's debug service is listening for the *solution*. By default, the Wakanda server debug service port number is 1919; however, this port is allocated dynamically. At server startup, if port 1919 is already used (for example, by another service or by another Wakanda Server), the server will try to open port 1920 ; if it is used, it will try to open port 1921, and so on, until a free port is found.

If the debug service is unavailable for any reason, this method returns -1.

*Note: This method is also available through an RPCService.* 

#### **getFolder( )**

String | Folder **getFolder**( [String *kind*] [, Boolean | String *encodeURL*] )

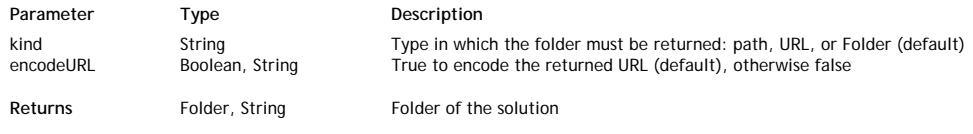

# **Description**

The **getFolder( )** method returns the folder containing the solution file (named '*SolutionName*.waSolution').

You can get the folder in different formats, depending on the string you pass in the *kind* parameter:

- If you pass "folder" or if you omit the *kind* parameter, the method returns an object of type *Folder*.
- If you pass "path", the method returns a string containing the path of the folder.
- If you pass "url", the method returns a string containing the URL of the folder
- By default in this case, the URL is encoded. You can get this value without it being encoded by passing *false* to the *encodeURL* parameter.

#### **Example**

Considering the following organization of files and folders on disk:

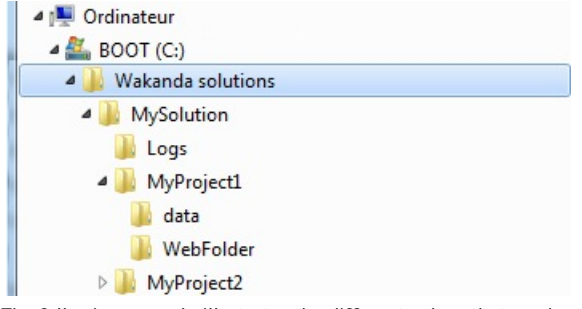

The following example illustrates the different values that can be returned by **getFolder( )** when applied to a solution:

```
var theEncodedURL=solution.getFolder ("url");
      // returns file:///C:/Wakanda%20solutions/MySolution/
var theRawURL=solution.getFolder ("url", false); 
     // returns file:///C:/Wakanda solutions/MySolution/
var thePath=solution.getFolder ("path");
      // returns C:/Wakanda solutions/MySolution/
var theFolder=solution.getFolder ("folder");
      // returns { name: "MySolution", extension: "", folders: Array(), 11 more}
```
# **getSettingFile( )**

#### void **getSettingFile**( String *settingID* [, String *kind*] [, Boolean *format*] )

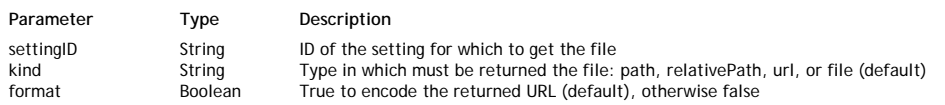

#### **Description**

The **getSettingFile( )** method returns a reference or the path to the file containing the solution setting whose ID you passed in *settingID*. For example, if you want to get the *mySolution*.waSettings file containing the database settings, pass "database" in *settingID*. The available setting IDs are the following:

"solution": server startup options. "database": solution cache parameters.

By default, all the solution settings are gathered in a single settings file, named *solutionName*.waSettings -- any of the listed setting IDs will return the same information. But they could be stored in separate .waSettings files in the project, that's why the *settingID* parameter is designated. You can get the file in different formats, depending on the string you pass in the *kind* parameter:

- If you pass "file" or if you omit the *kind* parameter, the method returns an object of type *File*.
- If you pass "path", the method returns a string containing the absolute path to the file.
- If you pass "relativePath", the method returns a string containing the relative path to the file.
- If you pass "url", the method returns a string containing the URL to the file. By default in this case, the URL is encoded. You can get this value without encoding by passing *false* to the *encodeURL* parameter.

# **getWalibFolder( )**

String | Folder **getWalibFolder**( [String *kind* [, Boolean | String *encodeURL*]] )

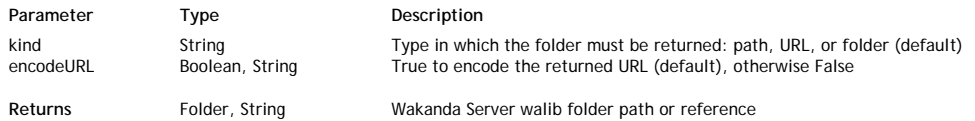

#### **Description**

The **getWalibFolder( )** method returns Wakanda Server's "walib" folder, which contains the libraries and services available client-side, such as WAF and **RpcService** 

Note that this method is available in the Solution and Application classes: both return the same result unless you pass "relativePath" to the *kind* parameter

You can get the folder in different formats depending on the string you pass to the *kind* parameter:

- If you omit the *kind* parameter, this method returns an object of type *Folder* (see the **Folder Class** methods and properties).
- If you pass "path" or "relativePath", this method returns a string containing the path to the folder. If you pass "relativePath", the path will be relative to the application or solution folder depending on the object to which it is applied. By default, the path is expressed in posix syntax. You can get this value in the system's syntax by passing *false* or "system" in the *format* parameter (you can set the standard format back by passing *true* or "posix").

If you pass "url", the method returns a string containing the folder's URL. By default, the URL is encoded. You can get this value without encoding by passing *false* or "notEncoded" in the *format* parameter (you can set the standard format back by passing *true* or "encoded" in this parameter).

*Note: On Mac OS, posix and system paths are equivalent.*

#### **Example**

The following example illustrates the different values that can be returned by **getWalibFolder( )**:

```
var theEncodedURL=solution.getWalibFolder("url"); 
      // returns file:///C:/Wakanda%20versions/Wakanda%20Server/walib/
var theRawURL=solution.getWalibFolder("url", false); 
     // returns file:///C:/Wakanda versions/Wakanda Server/walib/
var thePath=solution.getWalibFolder("path"); 
     // returns C:/Wakanda versions/Wakanda Server/walib/
var theFolder=solution.getWalibFolder("folder"); 
 // returns { name: "walib", extension: "", folders: Array(), 11 more}...
```
# **open( )**

# void **open**( String *solutionPath* )

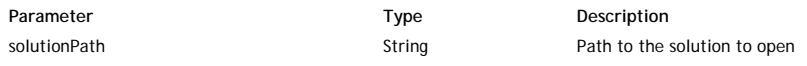

# **Description**

The **open( )** method opens the solution designated by the *solutionPath* parameter. If a solution is already open, it will first be closed. In the *solutionPath* parameter, pass the path to the solution by using "/" as separators.

### **Example**

solution.open("C:/Wakanda projects/Families/Families.waSolution");

# **openRecent( )**

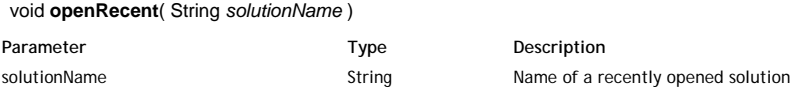

#### **Description**

The **openRecent( )** method opens the solution whose name you pass in the *solutionName* parameter. The solution must have been previously opened and its name must be recorded in the *recentlyOpened* array, available as a property of the class (see **recentlyOpened**). If another solution is already open, it will be closed before *solutionName* is opened.

If the *solutionName* is not available or cannot be found in the *recentlyOpened* array, this method has no effect.

#### **quitServer( )**

#### void **quitServer**( )

#### **Description**

The **quitServer( )** method quits Wakanda Server. All currently opened Wakanda applications are closed beforehand.